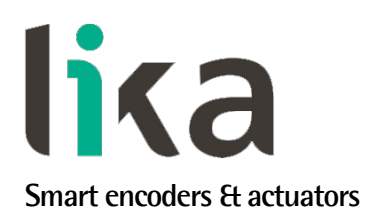

# <span id="page-0-0"></span>**User's guide**

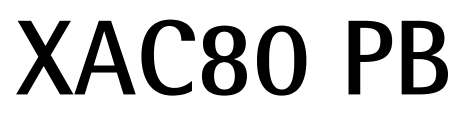

**ATEX certification category 3 for use in zones 2, 22 and temperature class T5 (T100°C)**

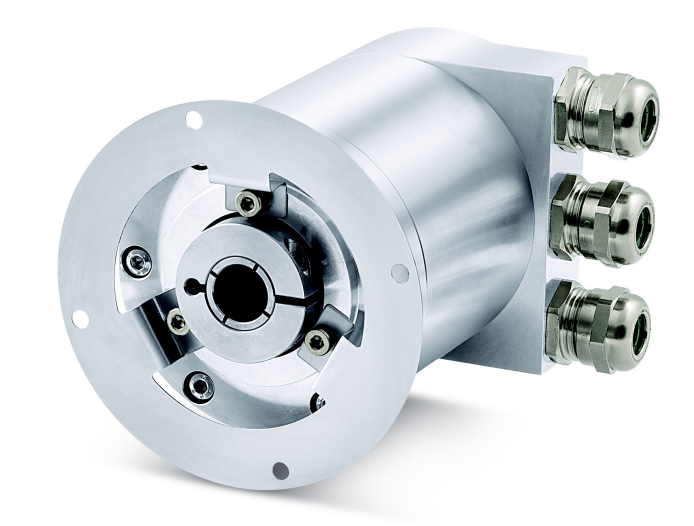

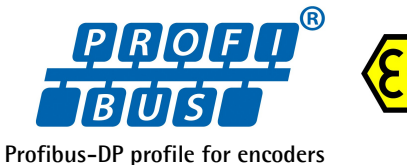

**II 3GD, Ex nA IIB T5 Gc II 3GD, Ex tc IIIC T100°C Dc, IP65**

- **18-bit singleturn encoder for high precision demands**
- **27-bit multiturn encoder for standard purposes**
- **30-bit multiturn encoder for high end applications**
- **Profibus DP configurable as Class 1, Class 2 or Class 2(+VEL) Slave**
- **Heavy-duty construction for harsh environments**

**Suitable for the following models:**

- **XAC8018/1PB**
- **XAC8013/16384PB**
- **XAC8016/16384PB**

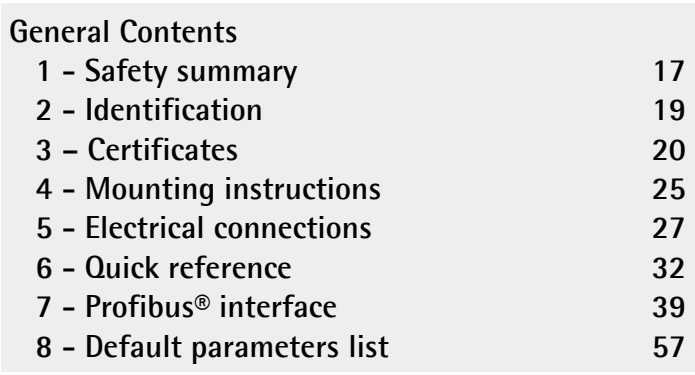

This publication was produced by Lika Electronic s.r.l. 2018. All rights reserved. Tutti i diritti riservati. Alle Rechte vorbehalten. Todos los derechos reservados. Tous droits réservés.

This document and information contained herein are the property of Lika Electronic s.r.l. and shall not be reproduced in whole or in part without prior written approval of Lika Electronic s.r.l. Translation, reproduction and total or partial modification (photostat copies, film and microfilm included and any other means) are forbidden without written authorisation of Lika Electronic s.r.l.

The information herein is subject to change without notice and should not be construed as a commitment by Lika Electronic s.r.l. Lika Electronic s.r.l. reserves the right to make all modifications at any moments and without forewarning.

This manual is periodically reviewed and revised. As required we suggest checking if a new or updated edition of this document is available at Lika Electronic s.r.l.'s website. Lika Electronic s.r.l. assumes no responsibility for any errors or omissions in this document. Critical evaluation of this manual by the user is welcomed. Your comments assist us in preparation of future documentation, in order to make it as clear and complete as possible. Please send an e-mail to the following address [info@lika.it](mailto:info@lika.it) for submitting your comments, suggestions and criticisms.

lika

## <span id="page-2-0"></span>**Table of Contents**

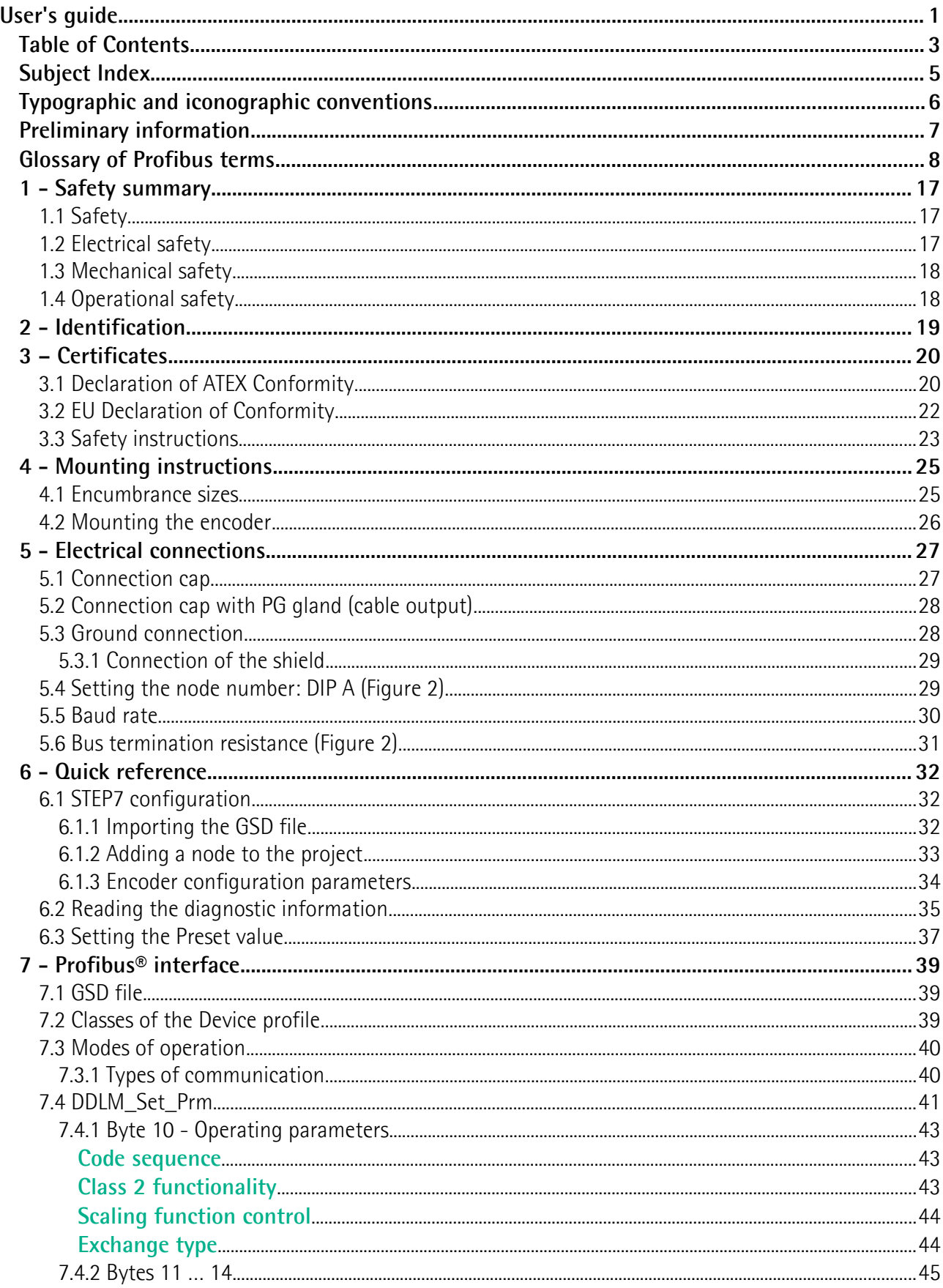

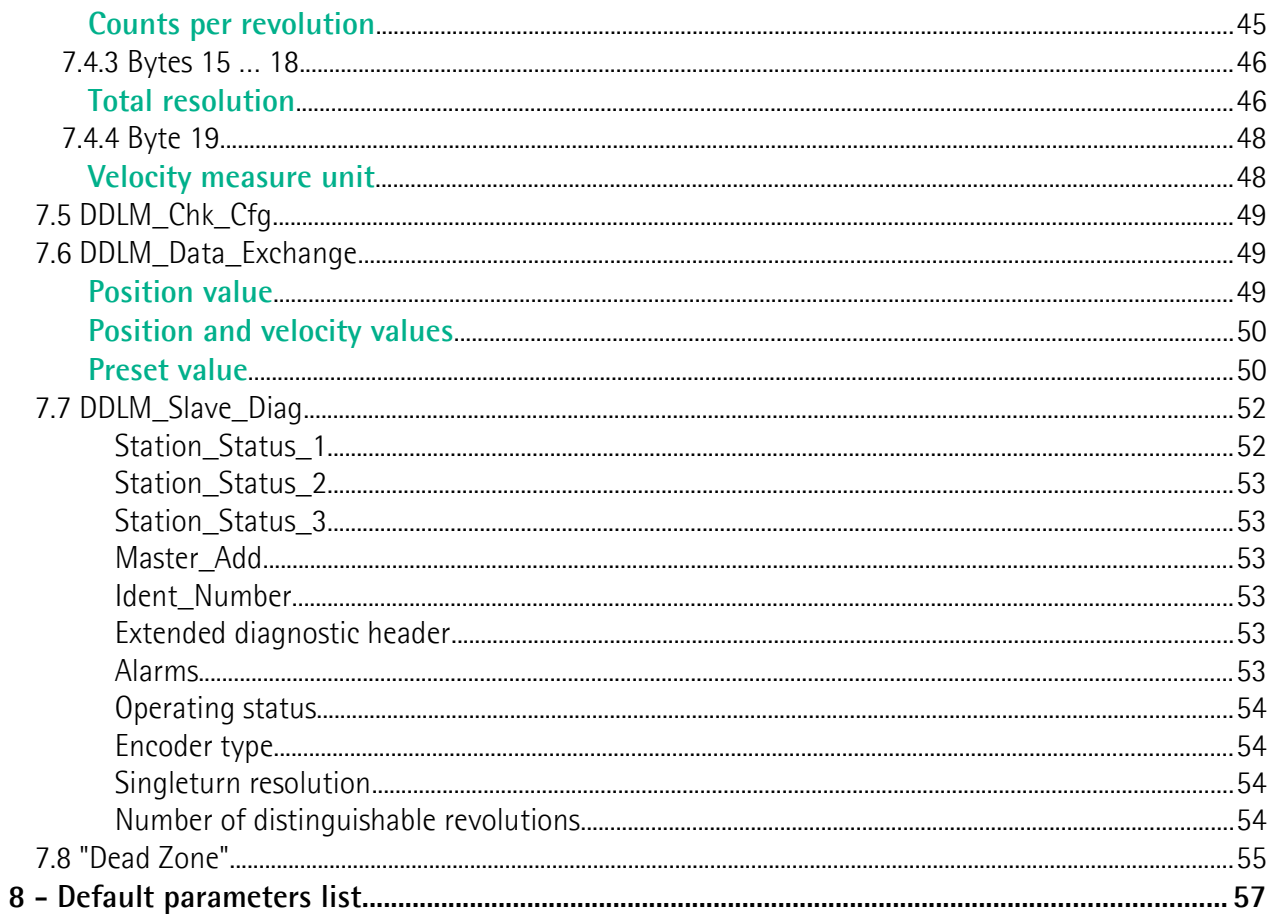

## <span id="page-4-0"></span>Subject Index

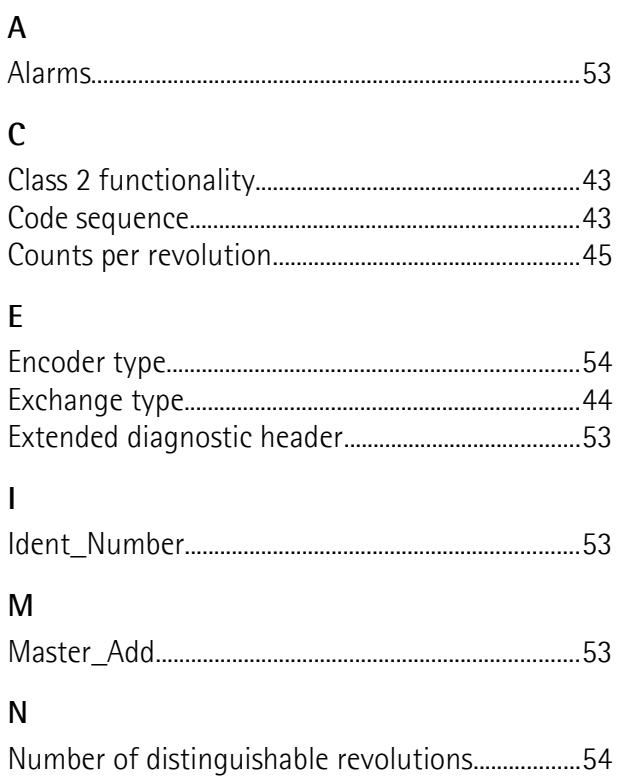

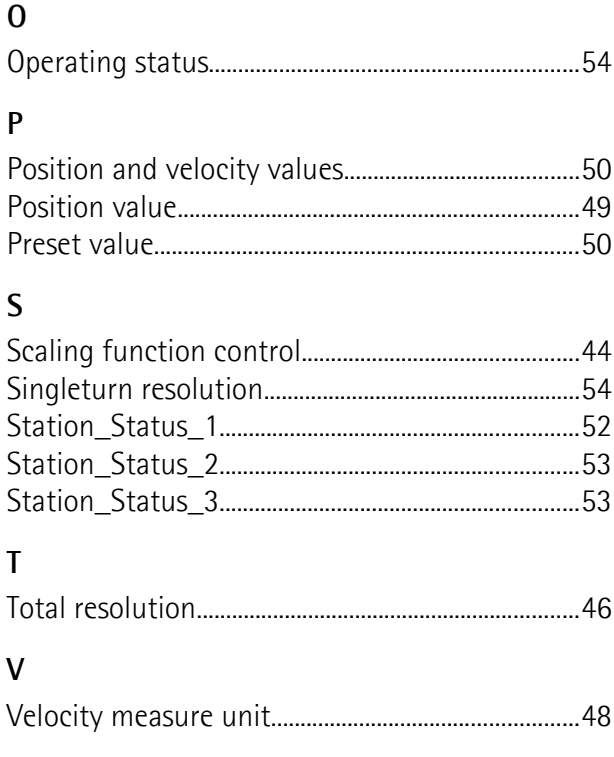

## <span id="page-5-0"></span>**Typographic and iconographic conventions**

In this guide, to make it easier to understand and read the text the following typographic and iconographic conventions are used:

- parameters and objects of both Lika device and interface are coloured in **GREEN**;
- alarms are coloured in **RED**;
- states are coloured in **FUCSIA**.

When scrolling through the text some icons can be found on the side of the page: they are expressly designed to highlight the parts of the text which are of great interest and significance for the user. Sometimes they are used to warn against dangers or potential sources of danger arising from the use of the device. You are advised to follow strictly the instructions given in this guide in order to guarantee the safety of the user and ensure the performance of the device. In this guide the following symbols are used:

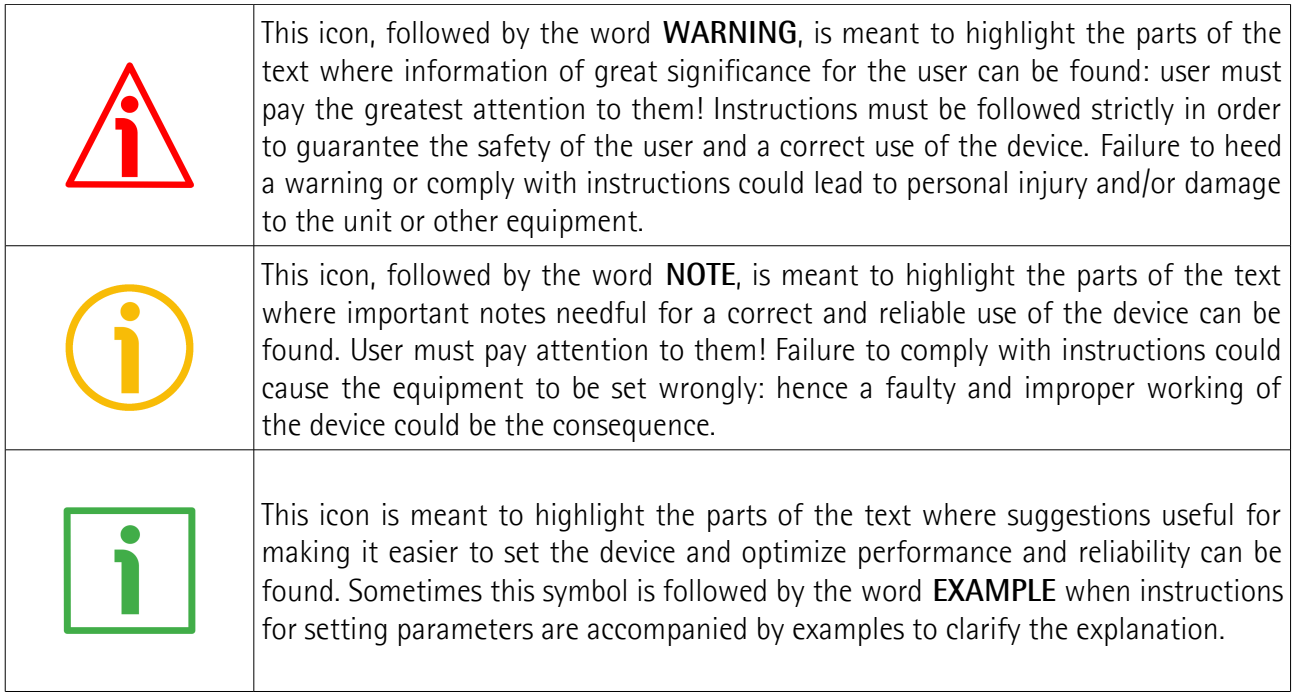

## <span id="page-6-0"></span>**Preliminary information**

This guide is designed to provide the most complete information the operator needs to correctly and safely install and operate the following encoders **fitted with Profibus interface**:

**XAC8018/1PB-xx (18 bit singleturn encoder) XAC8013/16384PB-xx (13 +14 bit multiturn encoder) XAC8016/16384PB-xx (16 +14 bit multiturn encoder)**

For technical specifications please refer to the product datasheet.

To make it easier to read the text, this guide can be divided into some main sections.

In the first section (from chapter 1 to chapter 4) general information concerning the safety, the mechanical installation and the electrical connection.

In the second section (chapter 5) information on how to install and configure the encoder under the Siemens STEP7 development environment as well as tips for setting up and running properly and efficiently the unit are provided.

In the third section (chapters 6 and 7) both general and specific information is given on the Profibus interface. In this section the interface features and the parameters implemented in the unit are fully described.

## <span id="page-7-0"></span>**Glossary of Profibus terms**

Profibus, like many other networking systems, has a set of unique terminology. Table below contains a few of the technical terms used in this guide to describe the Profibus interface. They are listed in alphabetical order.

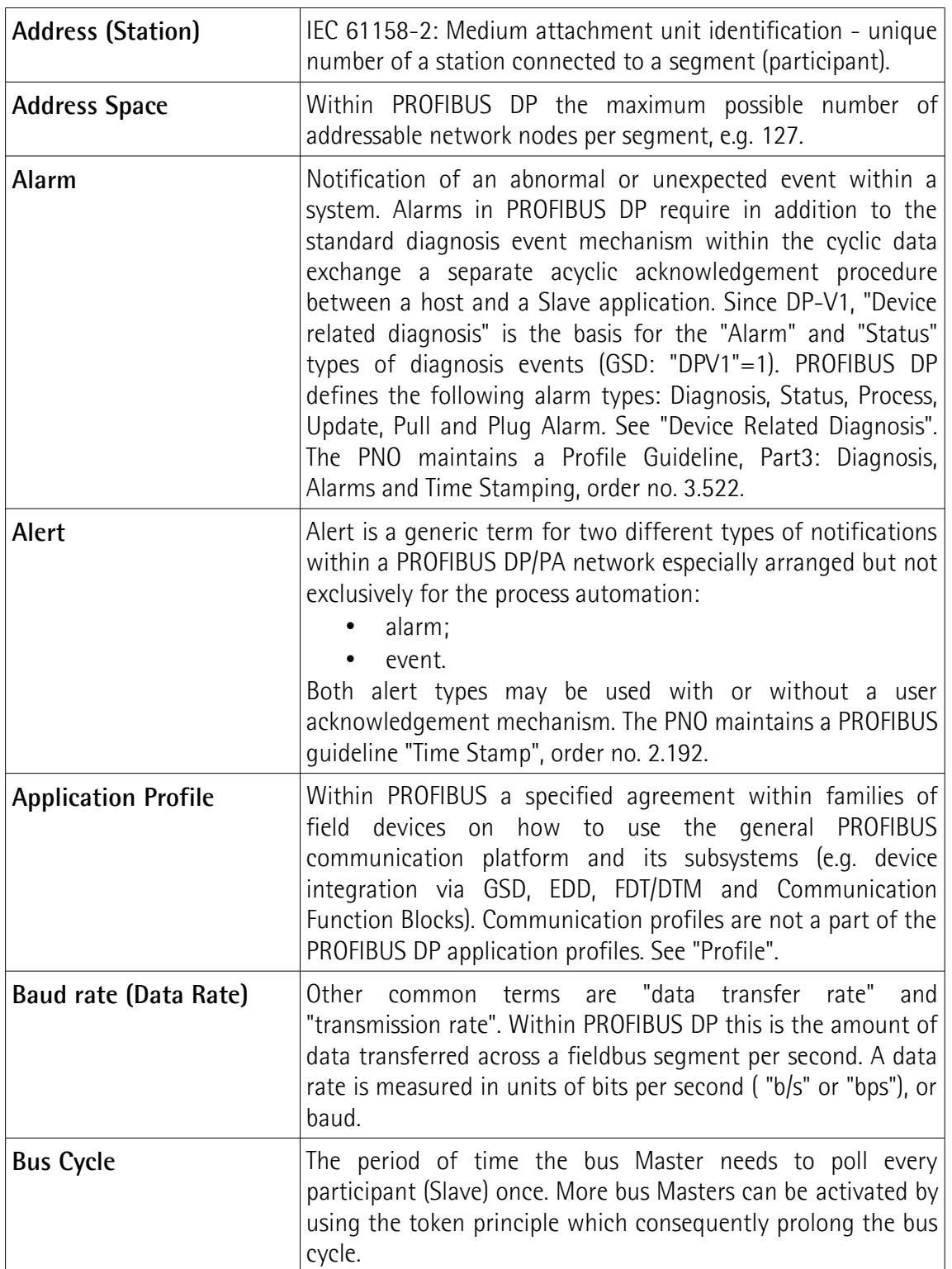

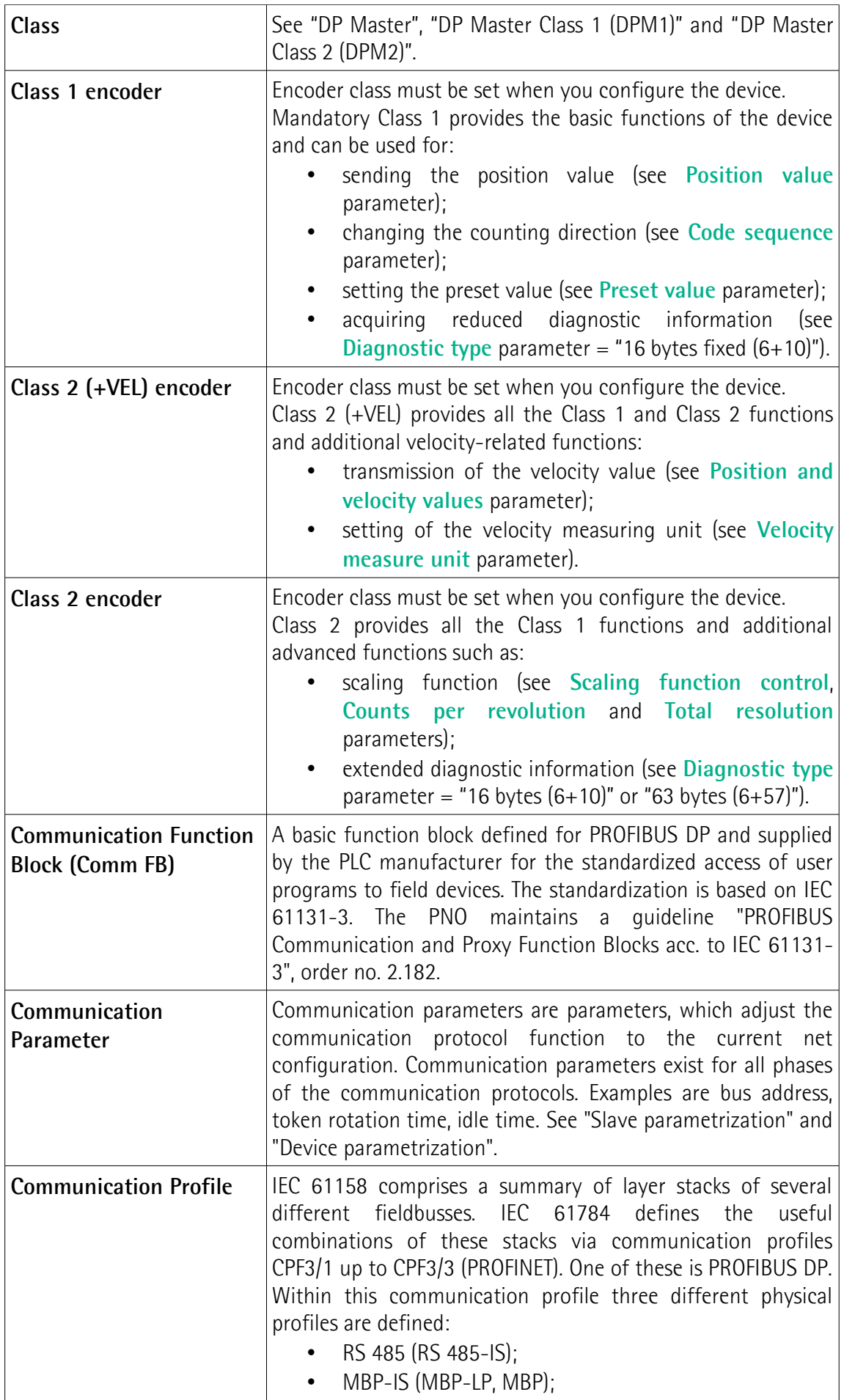

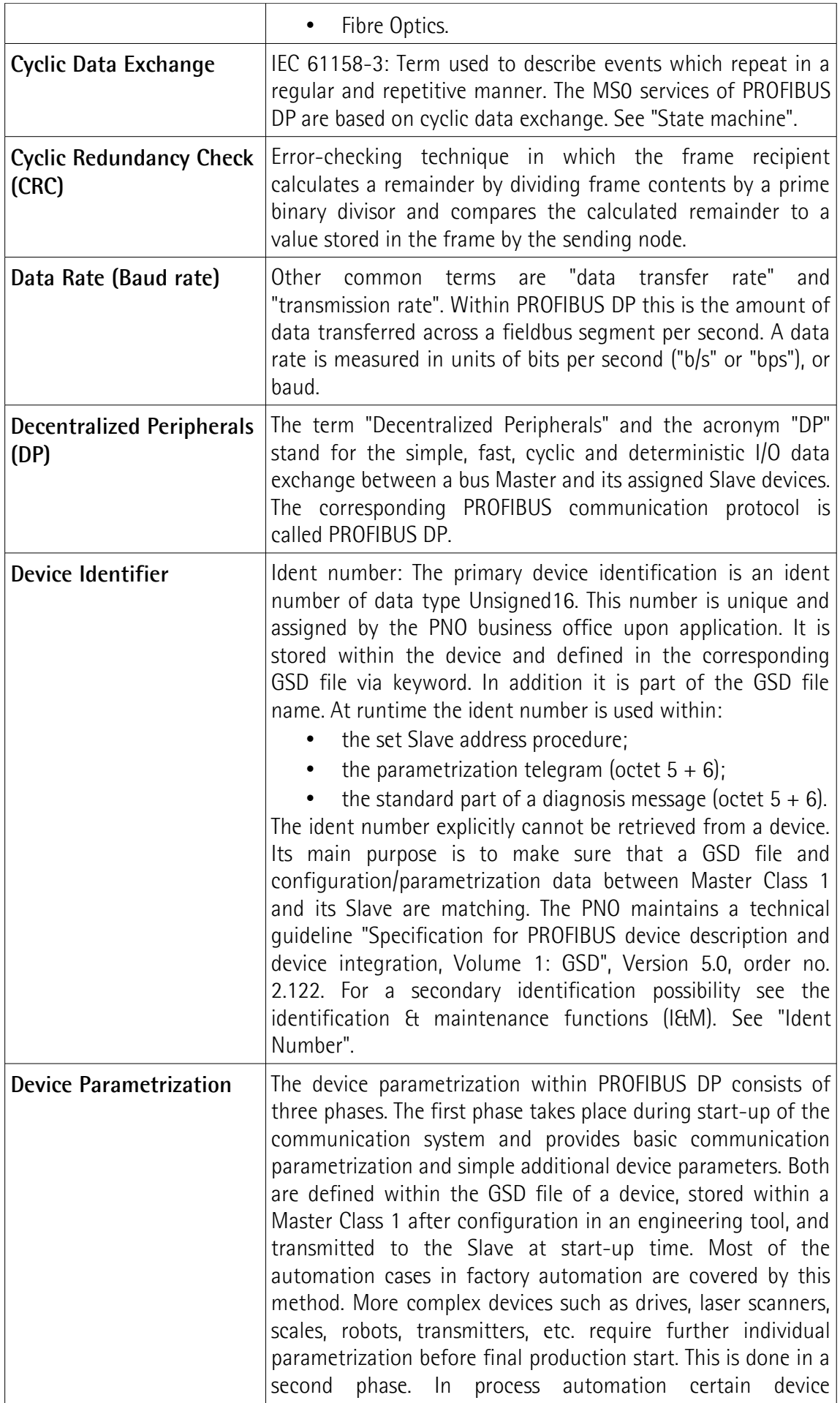

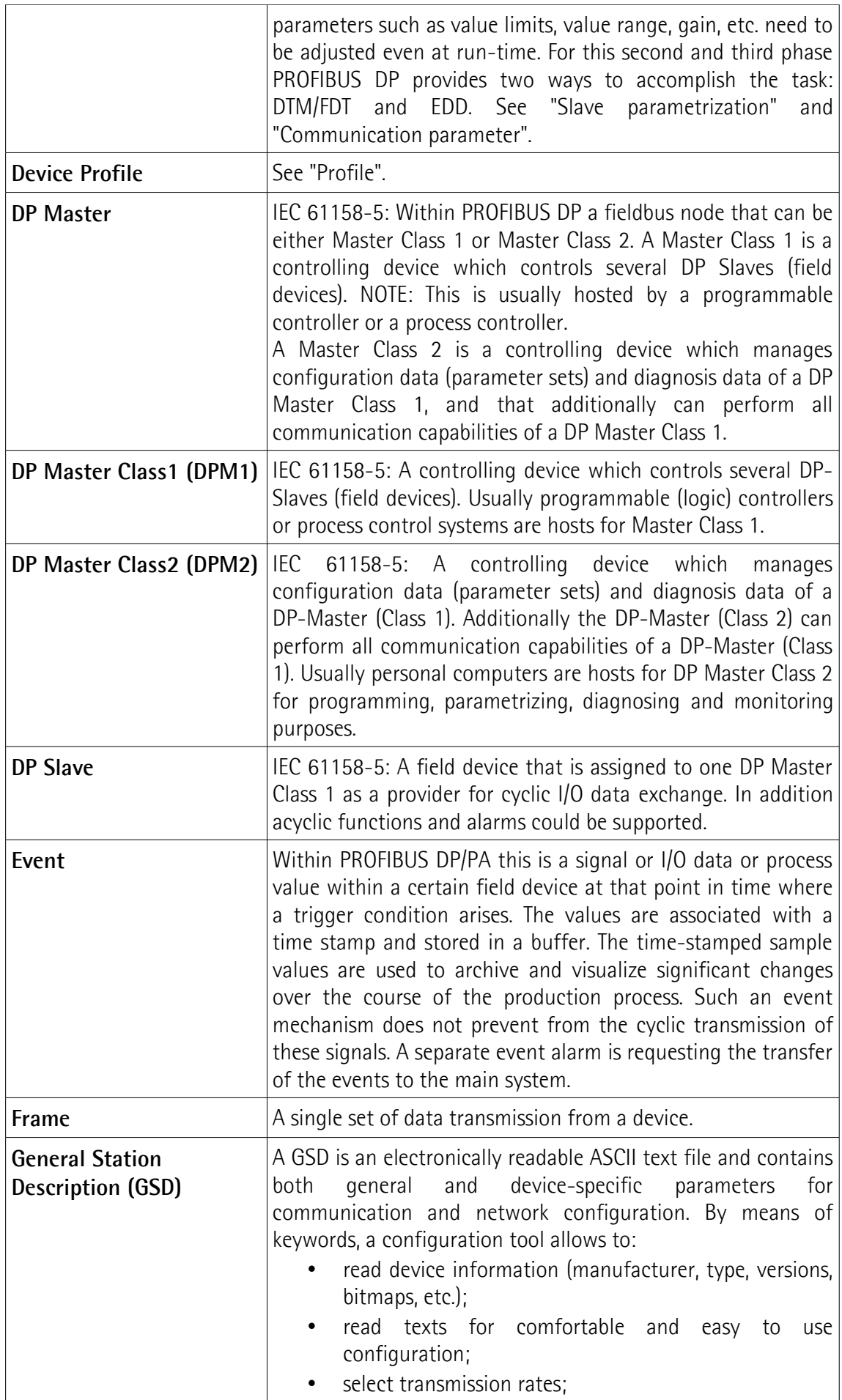

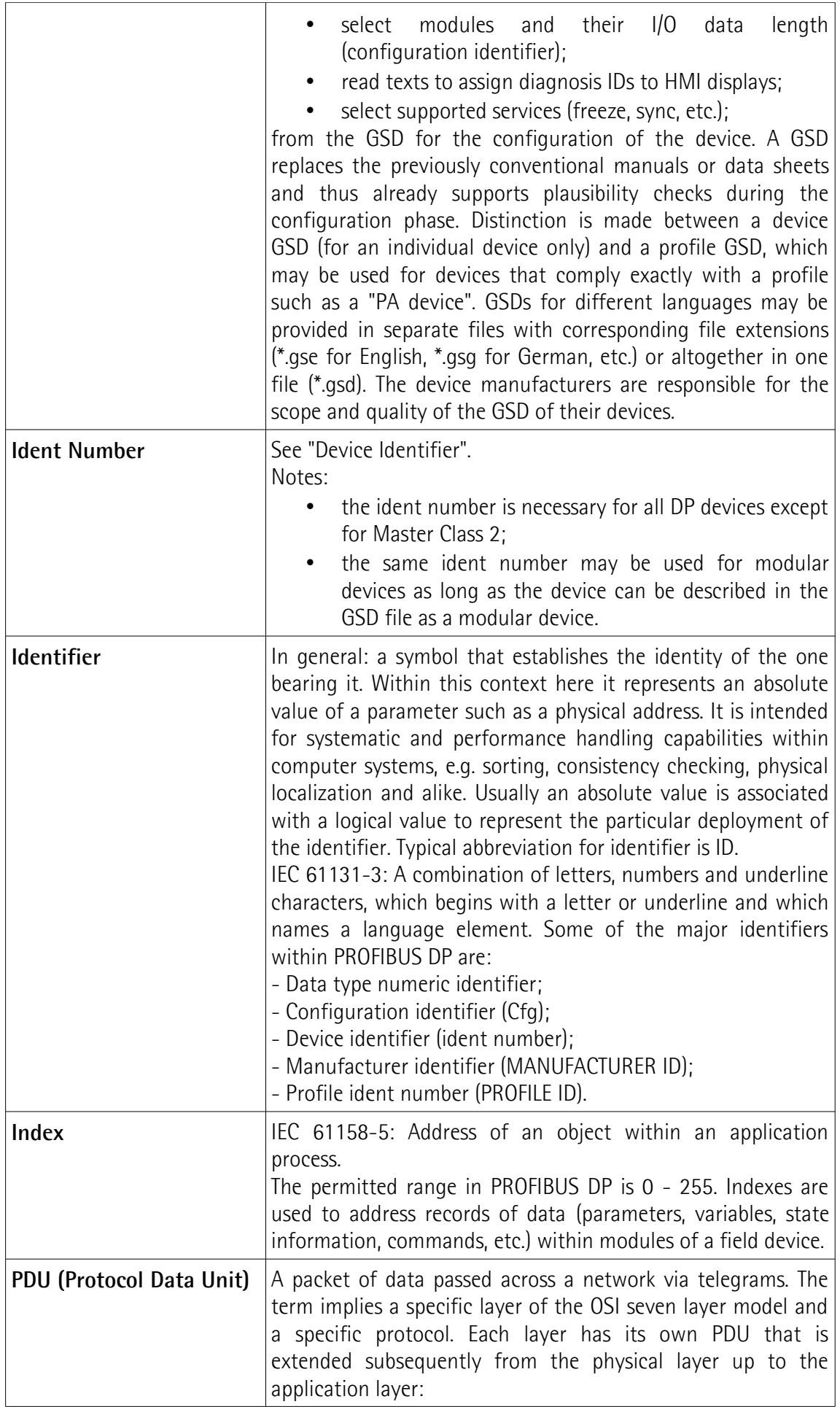

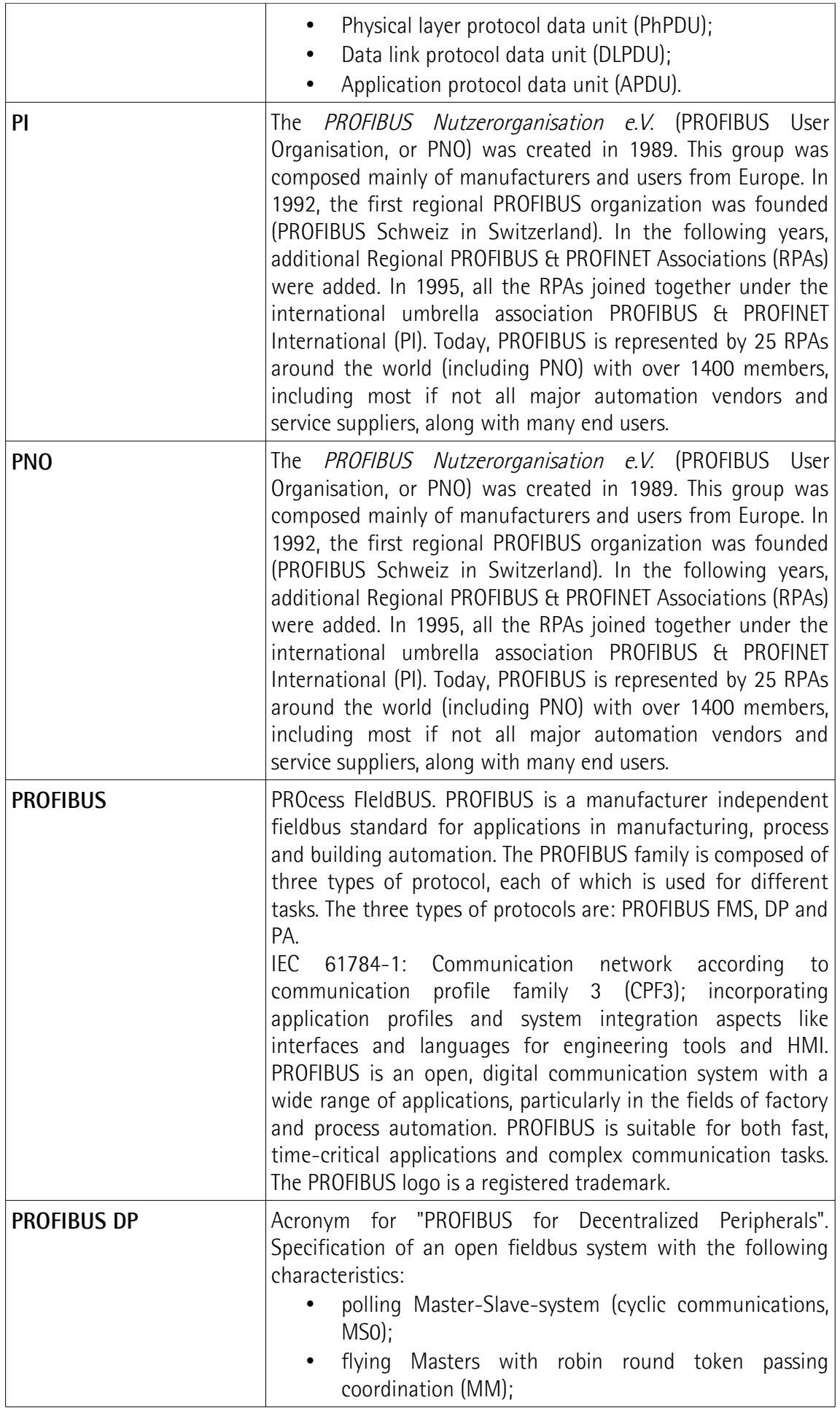

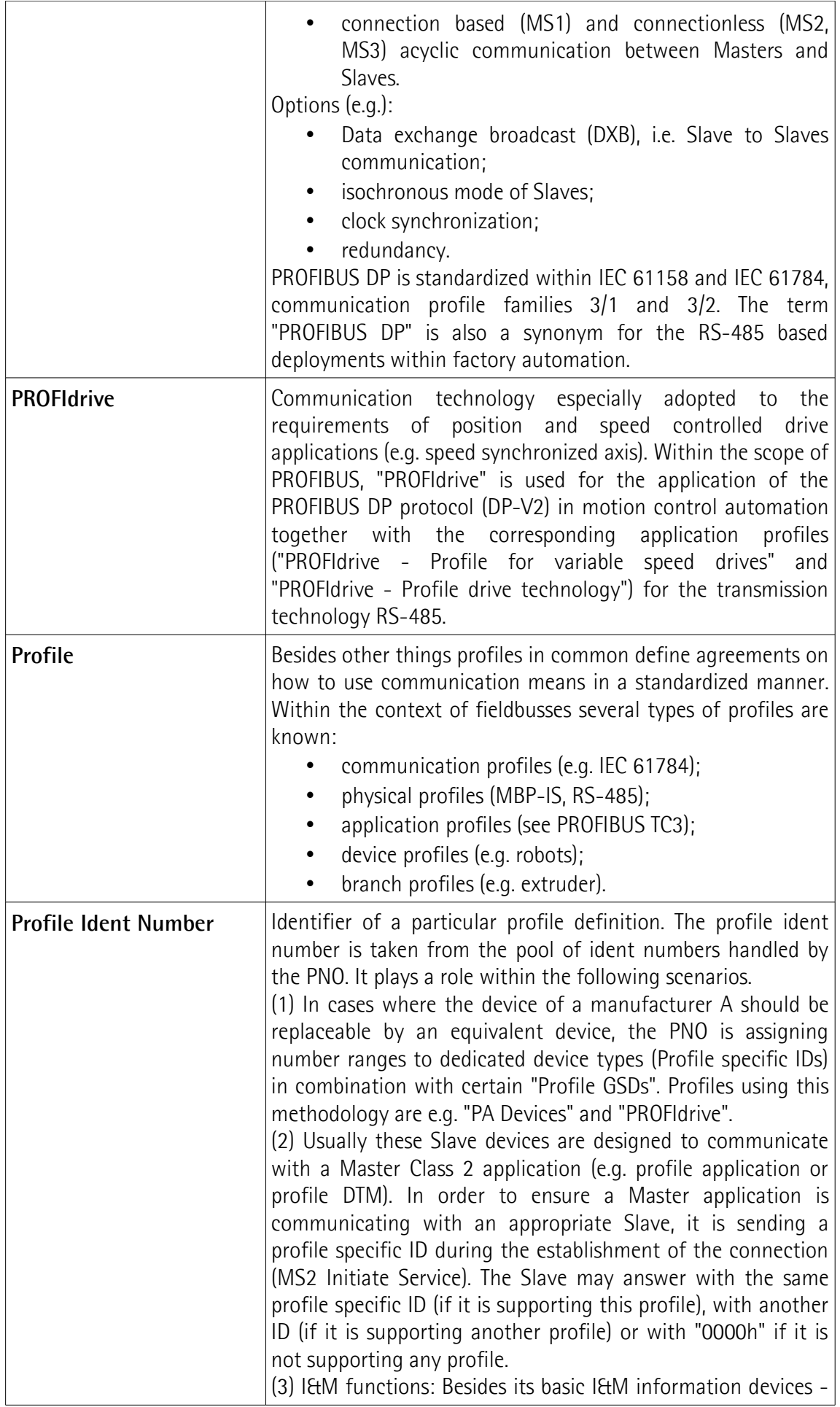

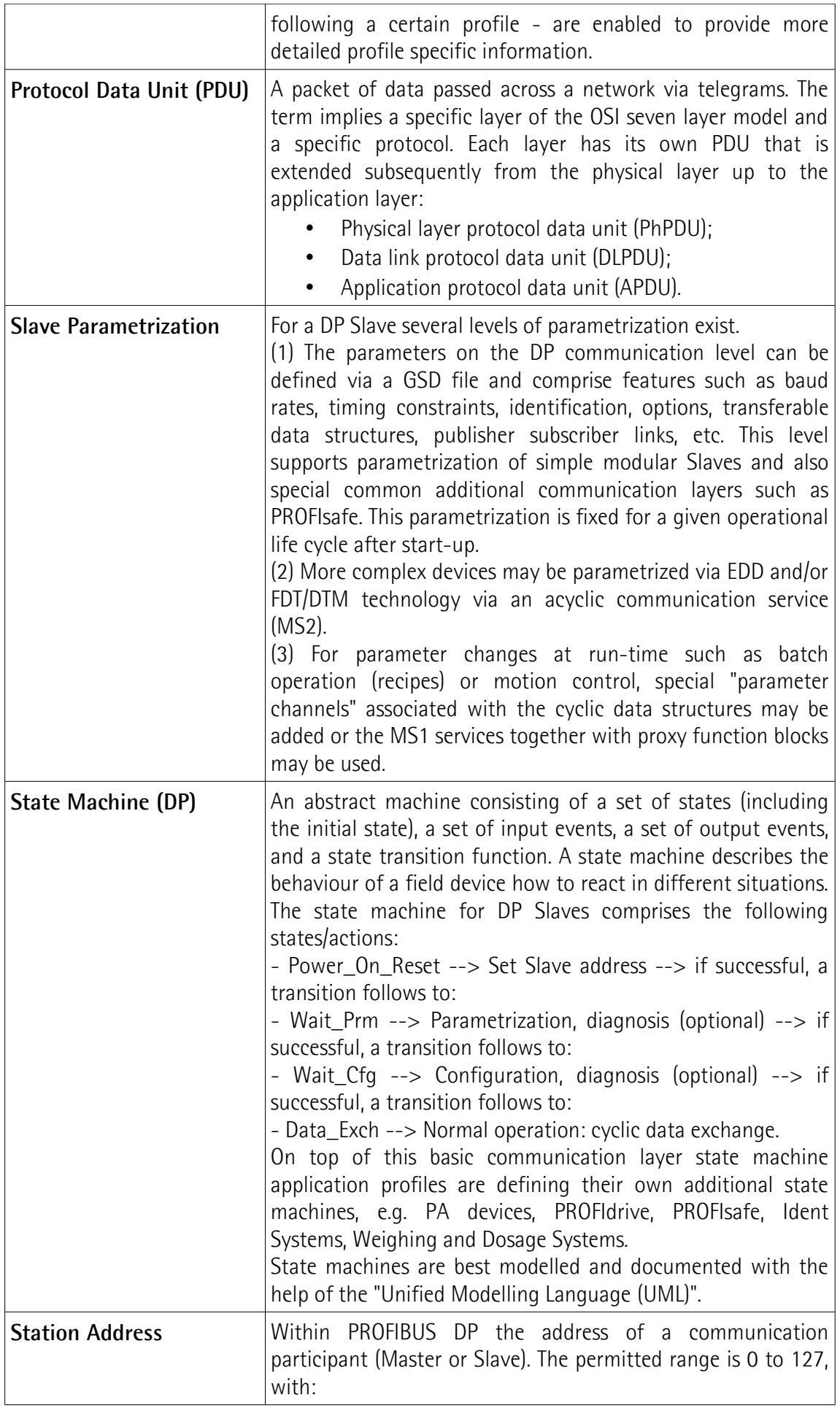

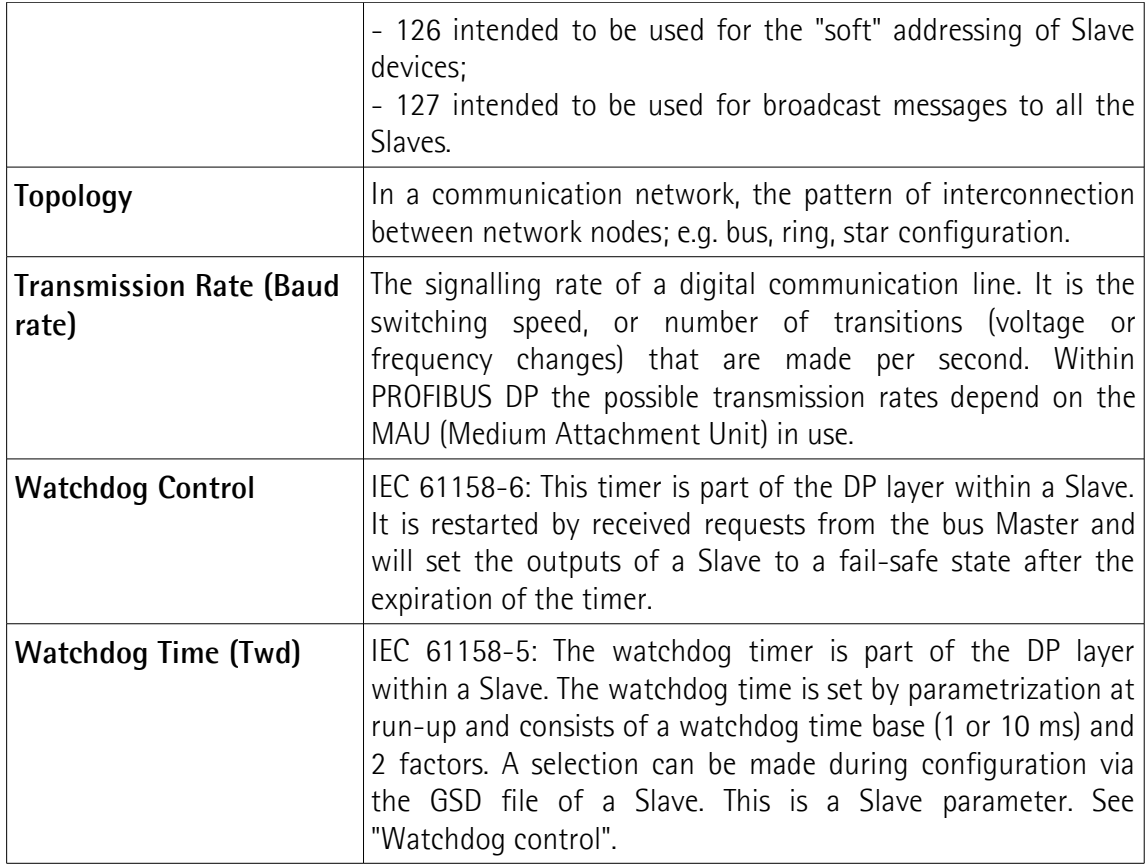

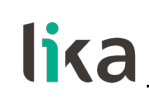

## <span id="page-16-0"></span>**1 - Safety summary**

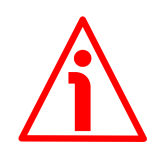

#### <span id="page-16-2"></span>**1.1 Safety**

- Always adhere to the professional safety and accident prevention regulations applicable to your country during device installation and operation;
- installation and maintenance operations have to be carried out by qualified personnel only, with power supply disconnected and stationary mechanical parts;
- device must be used only for the purpose appropriate to its design: use for purposes other than those for which it has been designed could result in serious personal and/or the environment damage;
- high current, voltage and moving mechanical parts can cause serious or fatal injury;
- $\bullet$  failure to comply with these precautions or with specific warnings elsewhere in this manual violates safety standards of design, manufacture, and intended use of the equipment;
- Lika Electronic assumes no liability for the customer's failure to comply with these requirements.

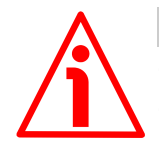

## <span id="page-16-1"></span>**1.2 Electrical safety**

- Turn off power supply before connecting the device;
- connect according to explanation in the ["5 Electrical connections"](#page-26-0) section on page [27;](#page-26-0)
- in compliance with the 2014/30/EU norm on electromagnetic compatibility, following precautions must be taken:

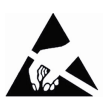

- before handling and installing, discharge electrical charge from your body and tools which may come in touch with the device;
- power supply must be stabilized without noise, install EMC filters on device power supply if needed;
- always use shielded cables (twisted pair cables whenever possible);
- avoid cables runs longer than necessary;
- avoid running the signal cable near high voltage power cables;
- mount the device as far as possible from any capacitive or inductive noise source, shield the device from noise source if needed;
- to guarantee a correct working of the device, avoid using strong magnets on or near by the unit;
- minimize noise by connecting the shield and/or the frame to ground. Make sure that ground is not affected by noise. The connection point to ground can be situated both on the device side and on user's side. The best solution to minimize the interference must be carried out by the user. Provide the ground connection as close as possible to the encoder. We suggest using the ground screw provided in the cap (see [Figure 1\)](#page-26-2);
- the rated supply voltage must not exceed 30Vdc;
- in classified areas the electrical connection of the device must be carried out in compliance with the methods stated in the EN 60079-0 regulation;

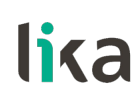

- the user has to take suitable measures in order to prevent longer or continuous disturbances that cause the supply voltage to exceed by 10% or more;
- the product must be protected against overheating due to mechanical or electrical overloading.

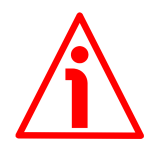

## <span id="page-17-1"></span>**1.3 Mechanical safety**

- Install the device following strictly the information in the section "[4 -](#page-24-0) [Mounting instructions"](#page-24-0);
- mechanical installation has to be carried out with stationary mechanical parts;
- do not disassemble the encoder;
- do not tool the encoder or its shaft;
- delicate electronic equipment: handle with care; do not subject the device and the shaft to knocks or shocks;
- respect the environmental characteristics declared by manufacturer.

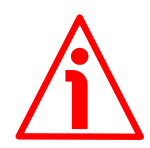

## <span id="page-17-0"></span>**1.4 Operational safety**

- The described products are category 3 certified and are designed for use in potentially explosive zones 2 (according to EN60079-15) and 22 (according to EN60079-31). They are suitable for a safe use and a normal level of protection in areas in which explosive atmospheres caused by mixture of gases and vapors (zone 2) or dust (zone 22) are unlikely to occur and if they do occur do so for a short period of time. They comply with the constructional safety requirements of the temperature class T5 (T100 $^{\circ}$ C = +212°F). **They are not to be used in Zones 0, 1, 20 and 21**;
- protection requirements: Zone 2, gas explosion protection (G): protection by non sparking equipment: the construction minimizes the occurrence of sparks, arcs or hot surfaces, which in normal operation might give the risk of explosion; Zone 22, dust explosion protection (D): the construction of the product protects against the penetration of dust in hazardous quantities (min. IP5x) and guarantees that the surface temperature is under the ignition temperature of dust/air mixture as well as under the smoldering temperature of dust deposits;
- the manufacturer's specifications (temperature, speed, ...) must under no circumstances be exceeded;
- max. permissible environmental temperature: -20°C +40°C (-4°F +104°F) at continuous rotational speed of max. 6000 rpm;
- the maximum surface temperature (in °C) of the product must not exceed 2/3 of the ignition temperature of the dust/air mixture;
- in continuous operation the plastic parts must be able to withstand a temperature 10°C higher than the maximum temperature that can be reached in the hottest point of the product while the environmental temperature is the highest allowed during operation.

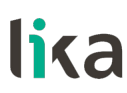

## <span id="page-18-0"></span>**2 - Identification**

Device can be identified through the **order code** and the **serial number** printed on the label applied to the enclosure. Information is listed in the delivery document too. Please always quote the order code and the serial number when reaching Lika Electronic for purchasing spare parts or needing assistance. For any information on the technical characteristics of the product [refer to the](http://www.lika.it/eng/prodotti.php?id_cat=267&id_fam=270&id_sfam=290) [technical catalogue.](http://www.lika.it/eng/prodotti.php?id_cat=267&id_fam=270&id_sfam=290)

**Warning**: encoders having order code ending with "/Sxxx" may have mechanical and electrical characteristics different from standard and be supplied with additional documentation for special connections (Technical Info).

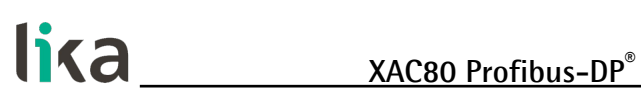

## <span id="page-19-0"></span>**3 – Certificates**

## <span id="page-19-1"></span>**3.1 Declaration of ATEX Conformity**

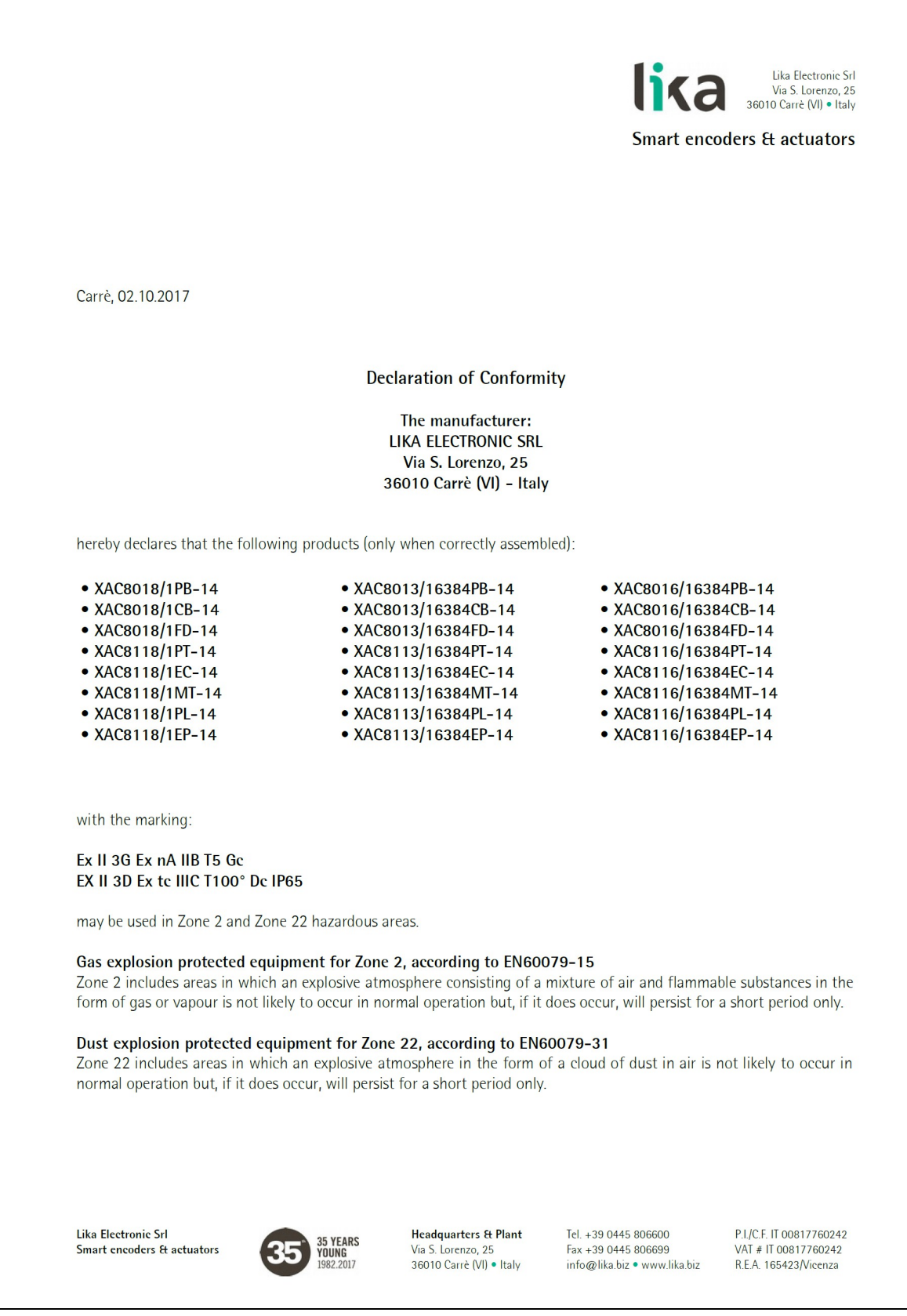

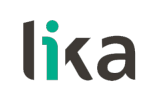

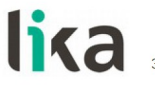

Lika Electronic Srl Via S. Lorenzo, 25<br>36010 Carrè (VI) · Italy

**Smart encoders & actuators** 

#### **Protection requirements:**

#### Zone 22, dust explosion protection (D)

Protection by means of the housing: the construction of the product protects against the penetration of dust in hazardous quantities (min. IP5x) and guarantees that the surface temperature is under the ignition temperature of dust/air mixtures as well as under the smouldering temperature of dust deposits.

#### Zone 2, gas explosion protection (G)

Protection by non sparking equipment: the construction minimizes the occurrence of sparks, arcs or hot surfaces, which in normal operation might give the risk of explosion.

The manufacturer's specification of the purchased product such as operating temperature, shaft rotational speed, shaft load, max. supply voltage, etc. must under no circumstances be exceeded.

#### Protection requirements for rotary encoders of category 3GD:

- The product must be correctly assembled (encoder body and connection cap)
- The degree of protection in the installation condition must be at least IP6x.

• The maximum surface temperature of the product (in °C) must not exceed two-thirds of the ignition temperature of the dust/air mixture.

• During normal operation no sparks, arcs and non-permissible temperatures should occur.

• The upper continuous operating temperature of plastic parts must be 10°C higher than the maximum temperature that can arise at the hottest point of the product, based on the highest environmental temperature possible in service.

#### Obligations of the user:

- The rated supply voltage must not exceed 30Vdc.
- The manufacturer's specification concerning the range of the operating temperature (see product data sheet) has to be fully observed.
- The product must be protected against overheating due to mechanical or electrical overloading.
- The user has to take suitable measures in order to prevent longer or continuous disturbances that cause the supply voltage to be exceeded by 10% or more.
- The user has the obligation to protect in an appropriate way the area where electrical connections are carried out (make sure that the product is not connected to power supply when connecting) and ensure that this area also complies with Zone 2/22 requirements.
- The listed products do not meet the "impact test" requirements of EN60079-0, section 26.4.2. but can however be used in Zone 2/22 areas where the user ensures that impacts are avoided by appropriate protection.

#### **LIKA Electronic SRL**

Marco CALABRESE Managing Director

Lika Electronic Srl ar<mark>t e</mark>ncoders & actuator:

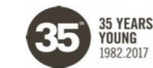

**Headquarters & Plant** Via S. Lorenzo, 25<br>36010 Carrè (VI) • Italy Tel +39 0445 806600 Fax +39 0445 806699 info@lika.biz · www.lika.biz P.I./C.F. IT 00817760242 VAT # IT 00817760242 R.E.A. 165423/Vicenza

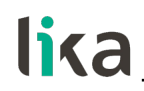

## <span id="page-21-0"></span>**3.2 EU Declaration of Conformity**

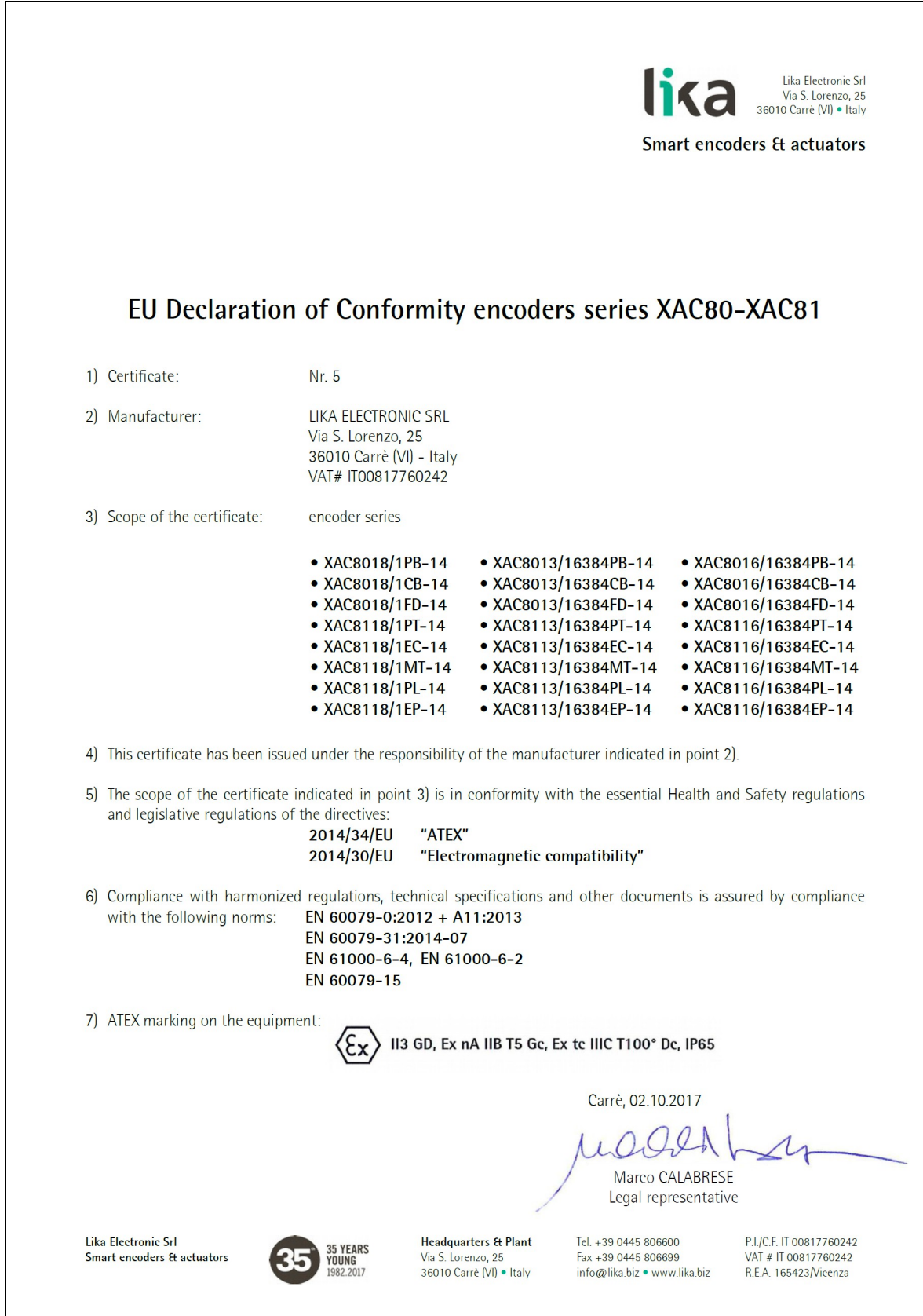

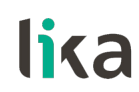

## <span id="page-22-0"></span>**3.3 Safety instructions**

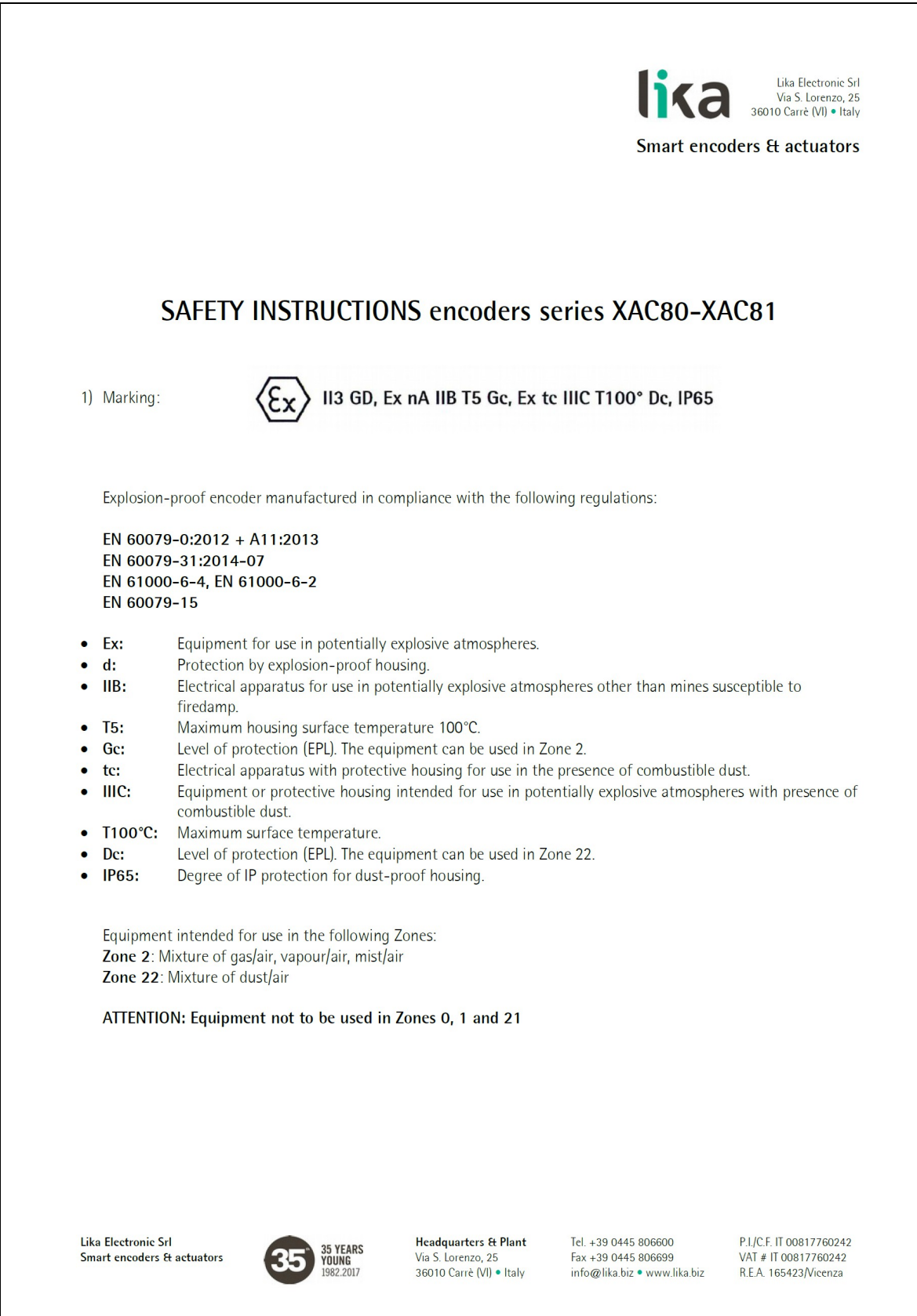

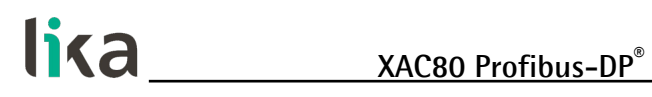

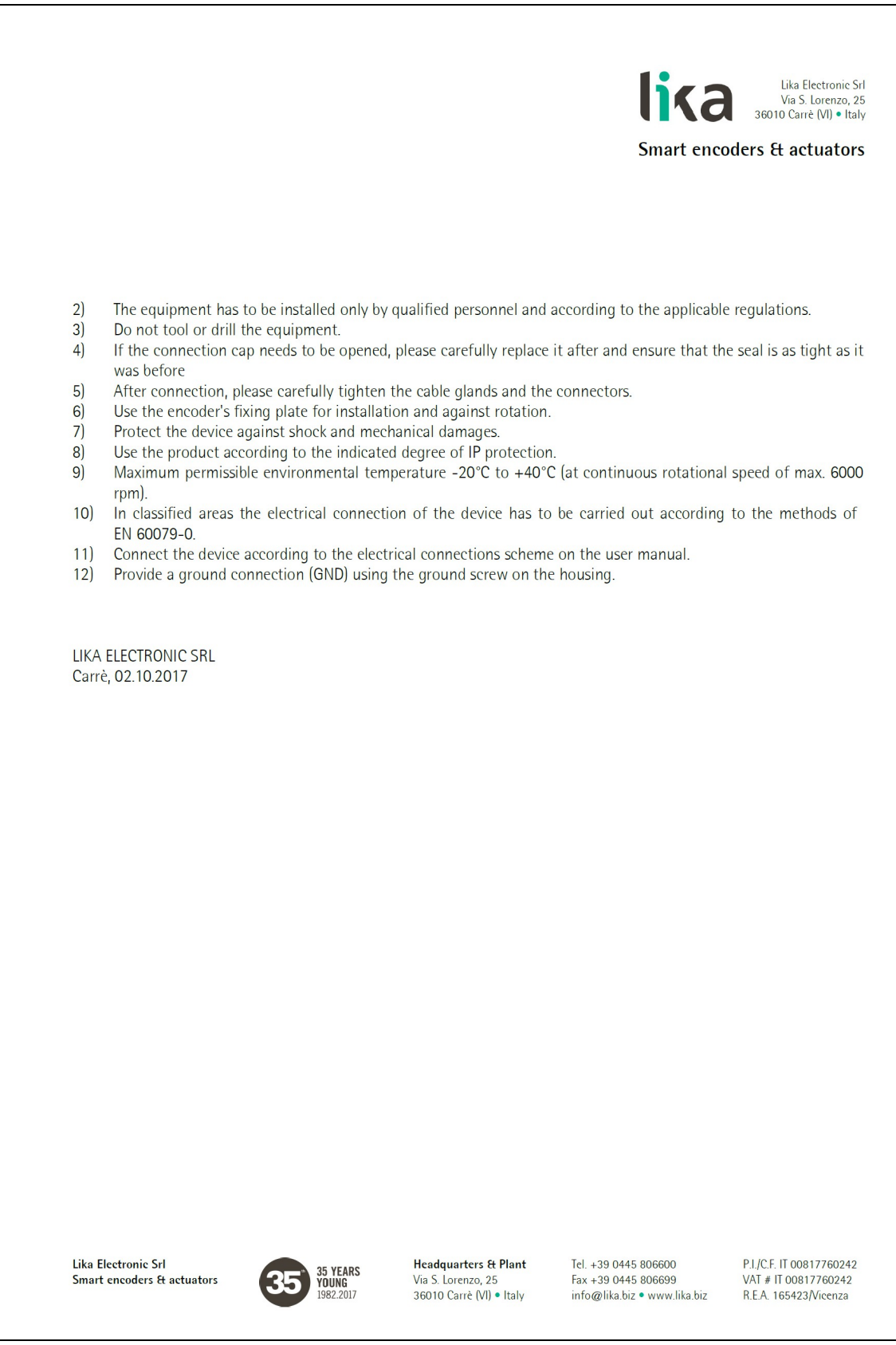

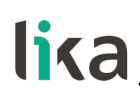

## <span id="page-24-0"></span>**4 - Mounting instructions**

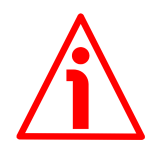

## **WARNING**

Installation and maintenance operations must be carried out by qualified personnel only, with power supply disconnected and mechanical parts compulsorily in stop.

## <span id="page-24-1"></span>**4.1 Encumbrance sizes**

(values are expressed in mm)

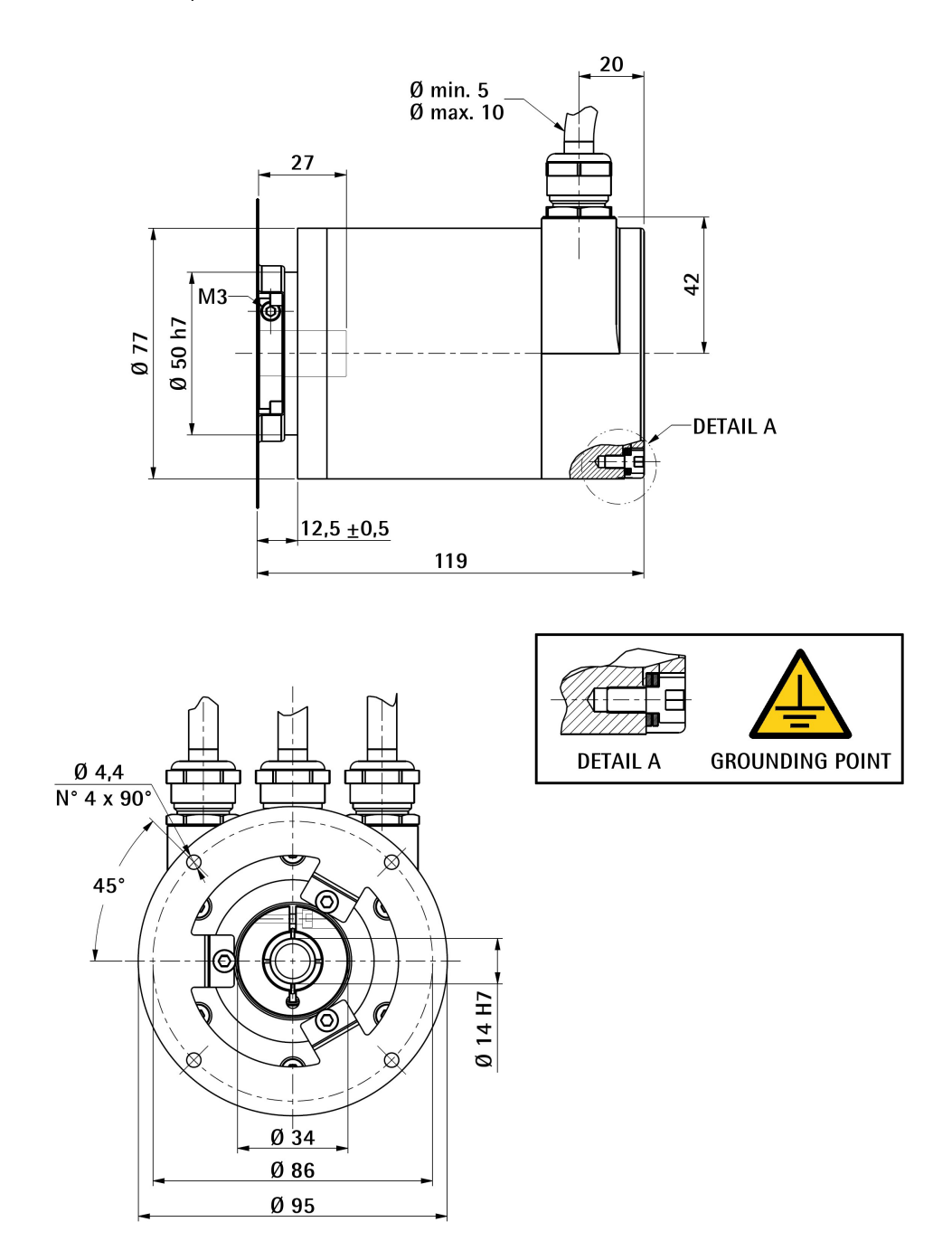

## <span id="page-25-0"></span>**4.2 Mounting the encoder**

- Fasten the fixing plate **1** to the encoder using the three M4 screws **2** provided with the device;
- mount the encoder on the motor shaft using the reducing sleeve (if supplied); avoid forcing the encoder shaft;
- fasten the fixing plate **1** to the rear of the motor using four M4 cylindrical head screws **3**;
- fix the collar **4** to the encoder shaft (apply threadlocker to screw).

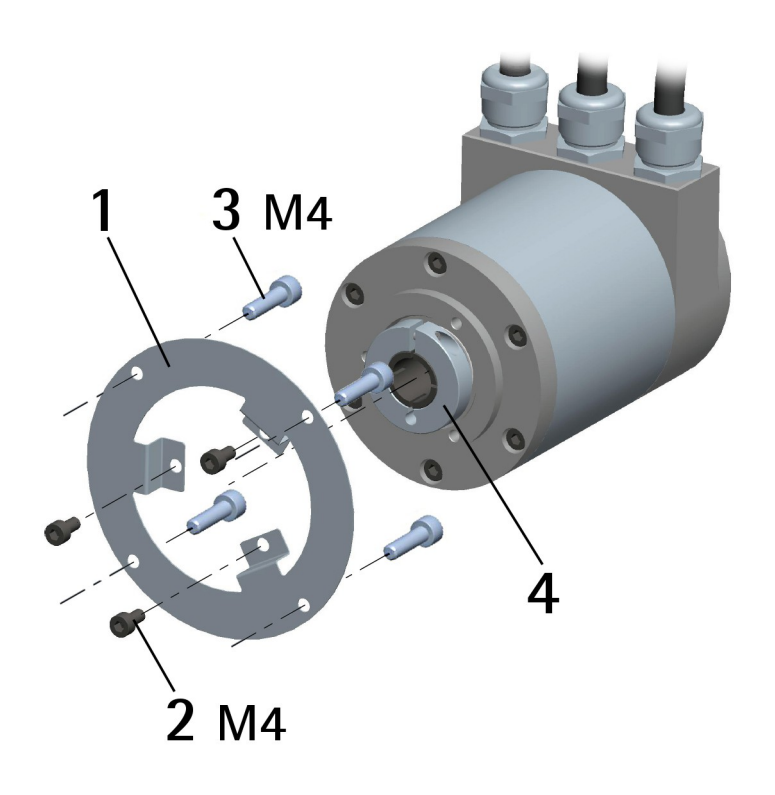

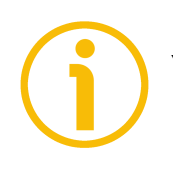

## **NOTE**

You are strongly advised not to carry out any mechanical operations (drilling, milling, etc.) on the encoder shaft. This could cause serious damages to the internal parts and an immediate warranty loss. Please contact out technical personnel for the complete availability of custom made shafts.

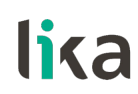

## <span id="page-26-0"></span>**5 - Electrical connections**

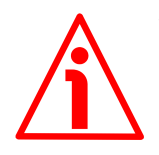

## **WARNING**

Electrical connections must be carried out by qualified personnel only, with power supply disconnected and mechanical parts compulsorily in stop.

## <span id="page-26-1"></span>**5.1 Connection cap**

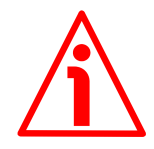

## **WARNING**

Do not remove or mount the connection cap with power supply switched ON. Damage may be caused to internal components.

The terminal connector for connecting the power supply and the BUS IN and BUS OUT cables as well as the DIP switches meant to set the node ID and activate the termination resistance are located inside the encoder connection cap. Thus you must remove the connection cap to access any of them.

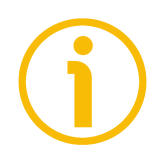

## **NOTE**

Be careful not to damage the internal components when you perform this operation.

To remove the connection cap loosen the six screws **1**. Please be careful with the internal 15-pin D-SUB connector.

Always replace the connection cap at the end of the operation. Take care in reconnecting the internal 15-pin D-SUB connector. Tighten the screws **1** using a tightening torque of approx. 2.5 Nm.

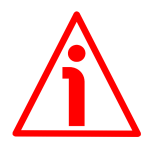

## **WARNING**

You are required to check that the encoder body and the connection cap are at the same potential before replacing the connection cap!

<span id="page-26-2"></span>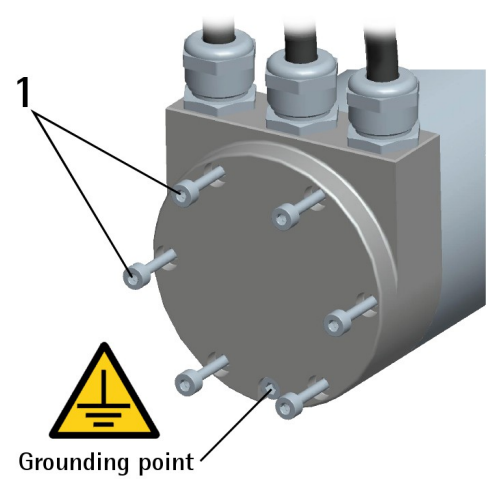

**Figure 1 - Removing the connection cap**

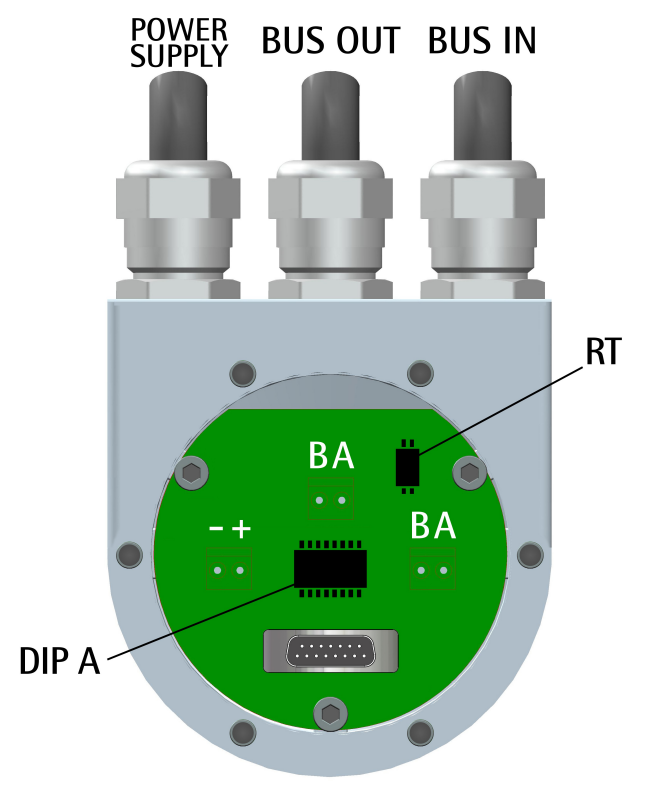

<span id="page-27-1"></span>**5.2 Connection cap with PG gland (cable output)**

The connection cap is fitted with three PG9 cable glands for BUS IN and BUS OUT connections and power supply connection. The bus cables can be connected directly to the terminal connectors located in front of each cable gland.

We recommend Profibus-DP certified cables to be used. Core diameter should not exceed Ø 1.5 mm (0.06 inches). Please note that BUS IN and BUS OUT connections are actually the same and so interchangeable.

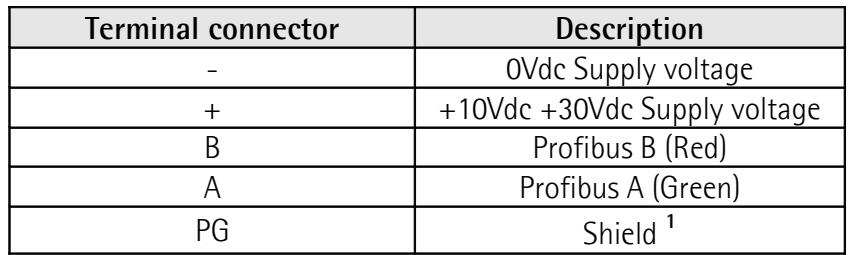

Connect the cable shield to cable gland

## <span id="page-27-0"></span>**5.3 Ground connection**

**1**

Minimize noise by connecting the shield and/or the encoder frame to ground (GND). Make sure that ground (GND) is not affected by noise. The connection point to ground can be situated both on the device side and on user's side. The

<span id="page-27-2"></span>**Figure 2 - Connection cap**

best solution to minimize the interference must be carried out by the user. It is recommended to provide the ground connection as close as possible to the encoder. We suggest using the ground screw provided in the cap (see [Figure 1\)](#page-26-2).

## <span id="page-28-1"></span>**5.3.1 Connection of the shield**

Disentangle and shorten the shielding **1** and then bend it over the part **2**; finally place the ring nut **3** of the connector. Be sure that the shielding **1** is in tight contact with the ring nut **3**.

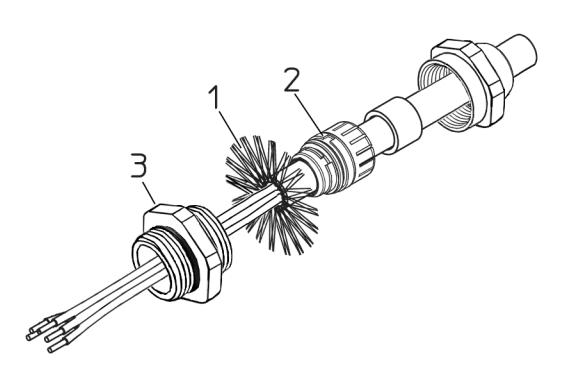

## <span id="page-28-0"></span>**5.4 Setting the node number: DIP A [\(Figure 2\)](#page-27-2)**

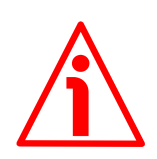

## **WARNING**

Power supply must be turned off before performing this operation!

The node number must be set via hardware using DIP A dip-switches. Allowed addresses are from 0 to 125. The default value is 1.

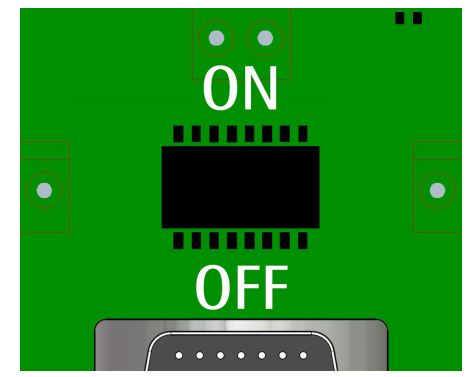

## **DIP A:**

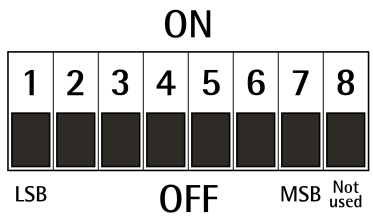

Turn the power supply off and set the node number in binary value; consider that: ON=1, OFF=0

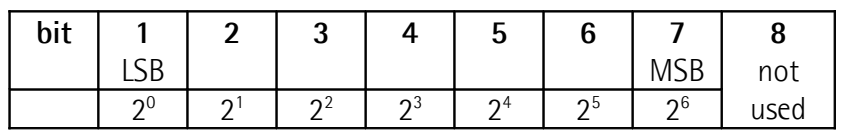

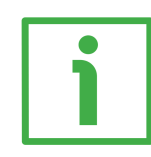

## **EXAMPLE**

Set node address = 25: **2510 = 0001 10012** (binary value)

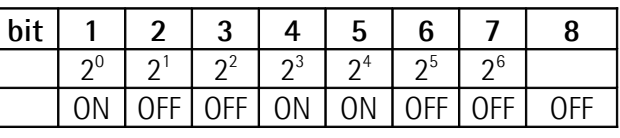

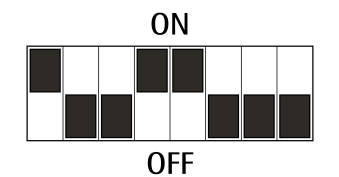

Set node address = 55:

**5510 = 0011 01112** (binary value)

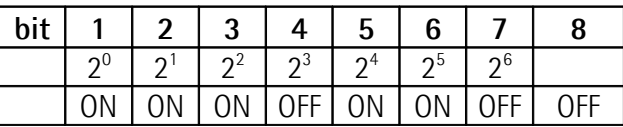

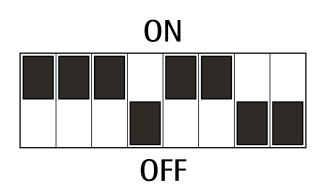

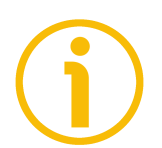

## **NOTE**

After having set the device address, please check the position of the bus termination switch (see the ["5.6 Bus termination resistance \(Figure 2\)"](#page-30-0) section on page [31\)](#page-30-0).

## <span id="page-29-0"></span>**5.5 Baud rate**

The baud rate is set by the Master via software at configuration of the node (Slave).

The device supports the following baud rates (they are listed in the .GSD file too):

9.6 kbit/s, 19.2 kbit/s, 93.75 kbit/s, 187.5 kbit/s, 500 kbit/s, 1.5 Mbit/s, 3 Mbit/s, 6 Mbit/s, 12 Mbit/s.

The following table shows the maximum transmission rates in relation to permissible line length:

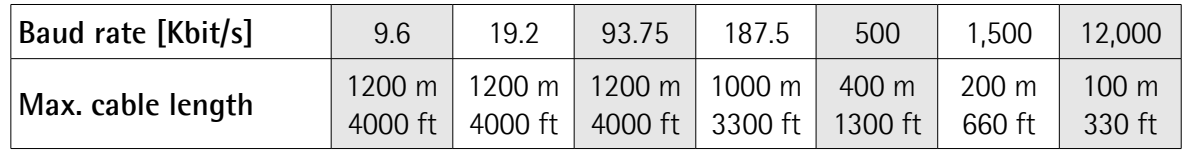

## <span id="page-30-0"></span>**5.6 Bus termination resistance [\(Figure 2\)](#page-27-2)**

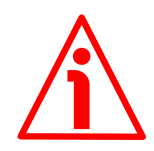

## **WARNING**

Power supply must be turned off before performing this operation!

A bus termination resistance is provided inside the connection cap and must be activated as line termination if the encoder is at the ends of the transmission line (i.e. it is either the first or the last device in the transmission line). Use RT Switch to activate or deactivate the bus termination.

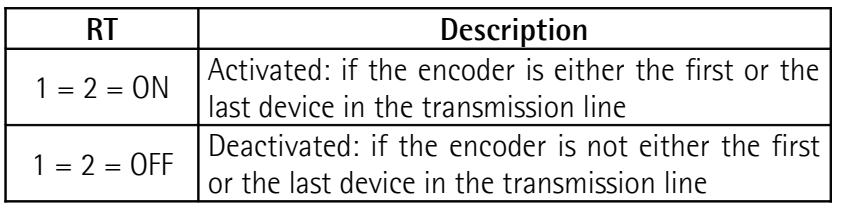

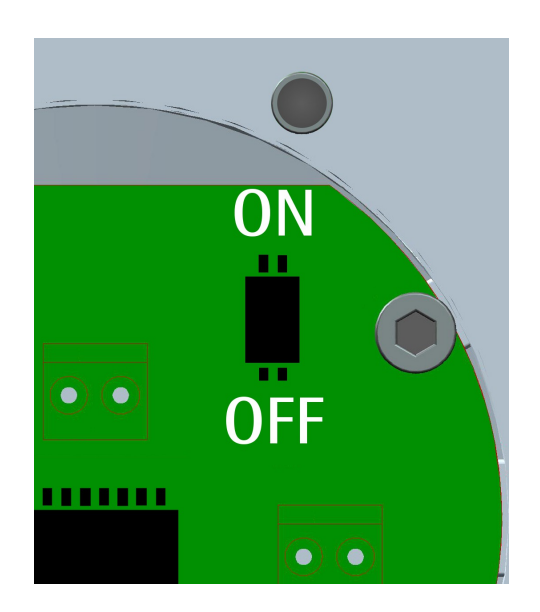

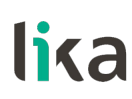

## <span id="page-31-0"></span>**6 - Quick reference**

## <span id="page-31-2"></span>**6.1 STEP7 configuration**

## <span id="page-31-1"></span>**6.1.1 Importing the GSD file**

Profibus encoders are supplied with their own GSD file, they are specific for each encoder model. To download the file enter **[www.lika.biz > ROTARY](http://www.lika.it/eng/prodotti.php?id_cat=267&id_fam=270&id_sfam=290) [ENCODERS > ABSOLUTE ENCODERS > PROFIBUS](http://www.lika.it/eng/prodotti.php?id_cat=267&id_fam=270&id_sfam=290)**).

The GSD file must be installed in the Profibus Master device.

The available GSD files are:

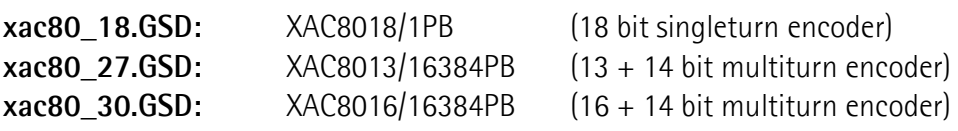

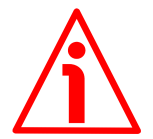

## **WARNING**

Please pay attention to install the right GSD file in the matching encoder model.

In the menu bar of the **HW Config** window, press **Options** and then **Install New GSD…** command.

Select the correct GSD file in the installation window and install it.

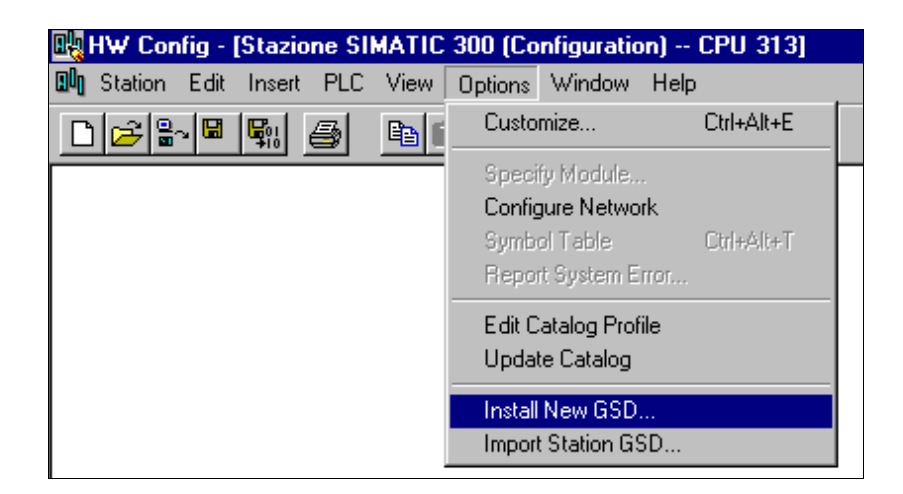

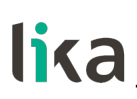

## <span id="page-32-0"></span>**6.1.2 Adding a node to the project**

In the left pane of the **HW Config** window, open the directory tree and select **Catalog\PROFIBUS\_DP\Additional Field Devices\Encoders**; drag the required module (for instance "LIKA XAC8016/16384PB" module to the window on the left and drop it on "PROFIBUS(1): DP master system (1)".

Then drag the desired submodule (Class 1, Class 2 or Class  $2(+VEL)$ ) to the variables table in the bottom; in this way you set the class of the device (for further details on the available classes see the ["7.2 Classes of the Device profile"](#page-38-1) section on page [39\)](#page-38-1).

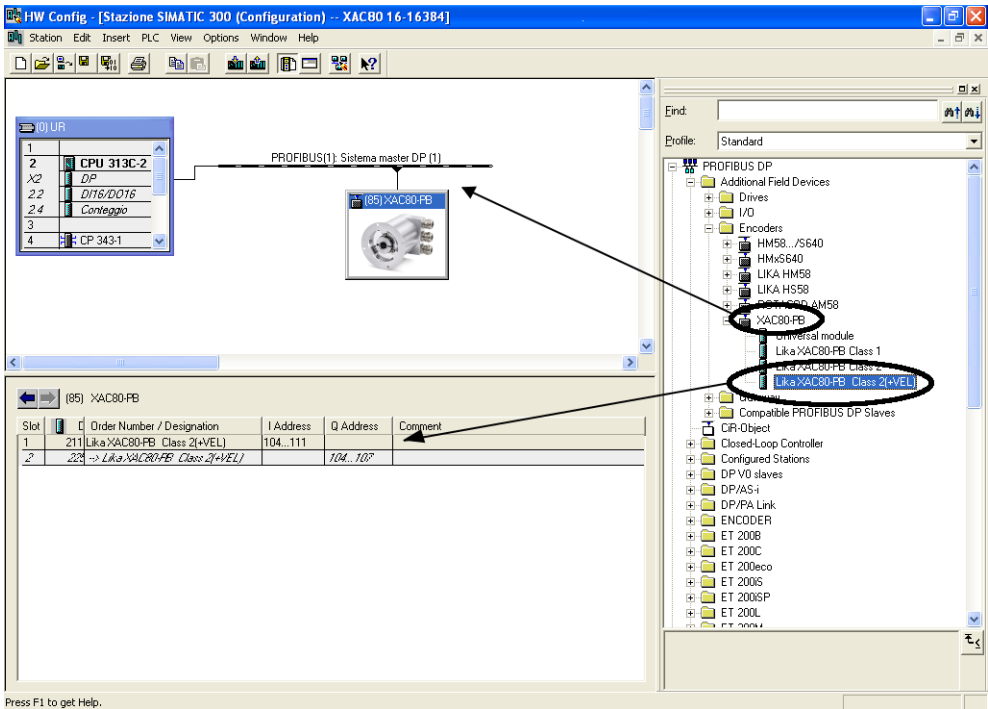

## <span id="page-33-0"></span>**6.1.3 Encoder configuration parameters**

To enter the Encoder configuration parameters window, select the device in the submodule page in bottom of the **HW Config** window and right-click to open the menu; then choose the **Object Properties…** command.

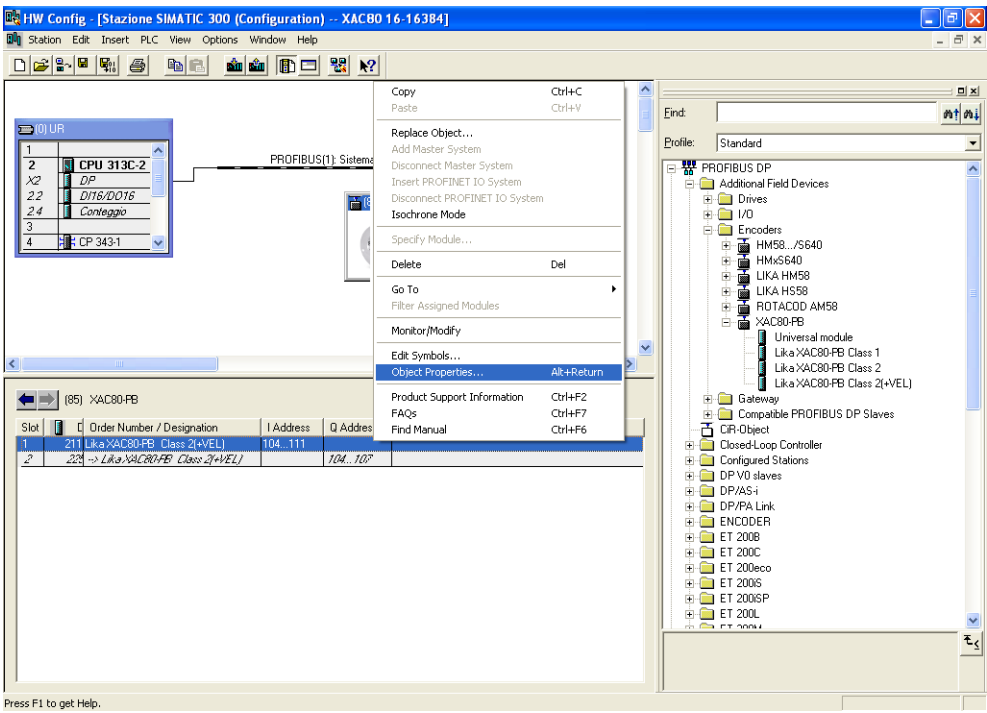

The **Properties – DP slave** window will appear; in the **Parameter Assignment** page the list of all encoder parameters is available.

For any information on using and setting each parameter refer to the "[7.4](#page-40-0) [DDLM\\_Set\\_Prm"](#page-40-0) section on page [41.](#page-40-0)

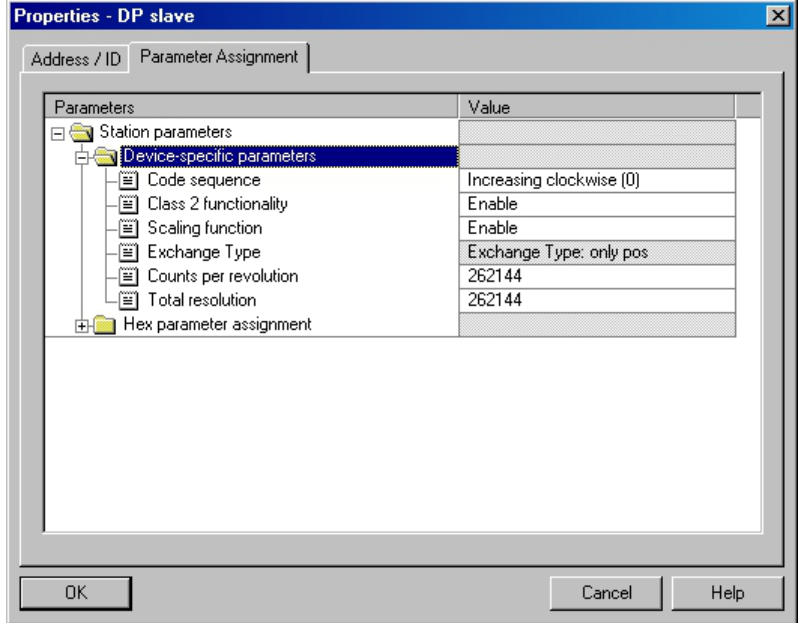

## **Class 2 example**

# lika

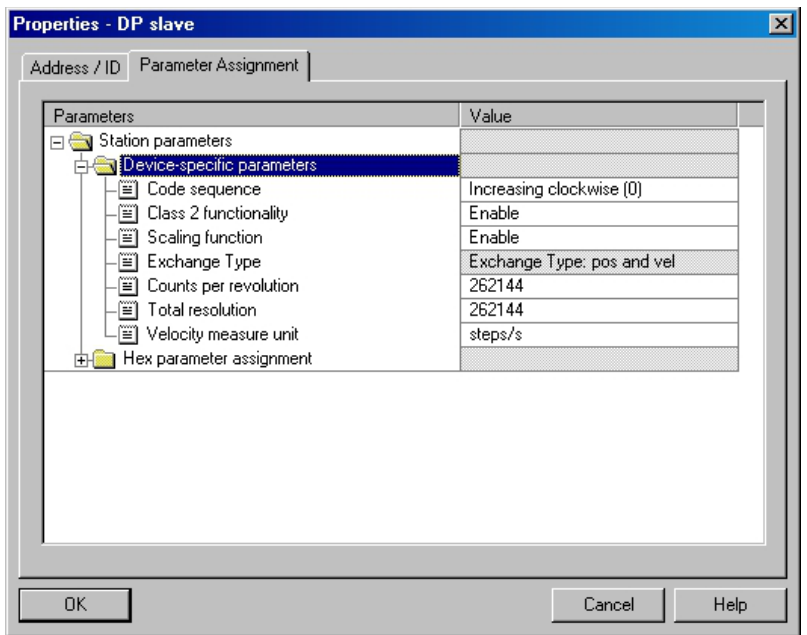

**Class 2(+VEL) example**

After having set new parameter values, press the **OK** button to close БŴ the **Properties – DP slave** window and then press the **Download** button (see the icon on the left) in the toolbar of the **HW Config** window to download the set parameters.

## <span id="page-34-0"></span>**6.2 Reading the diagnostic information**

The system implements 16-byte diagnostic messages, for any further information refer to the ["7.7 DDLM\\_Slave\\_Diag"](#page-51-1) section on page [52.](#page-51-1)

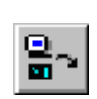

Before entering the diagnostic page, it is necessary to connect to the unit (enter online status). To do this, select **Station\Open online** in the **HW Config** window or click the **Online<->Offline** button (see

the icon on the left). Then select **PLC\Module information…** to enter the **Module information** window. Finally open the **DP Slave Diagnostics** page.

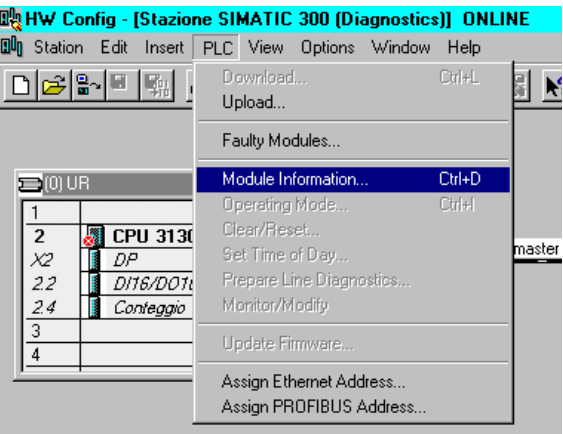

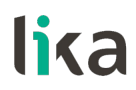

Press the **Hex. Format…** button to display diagnostic information:

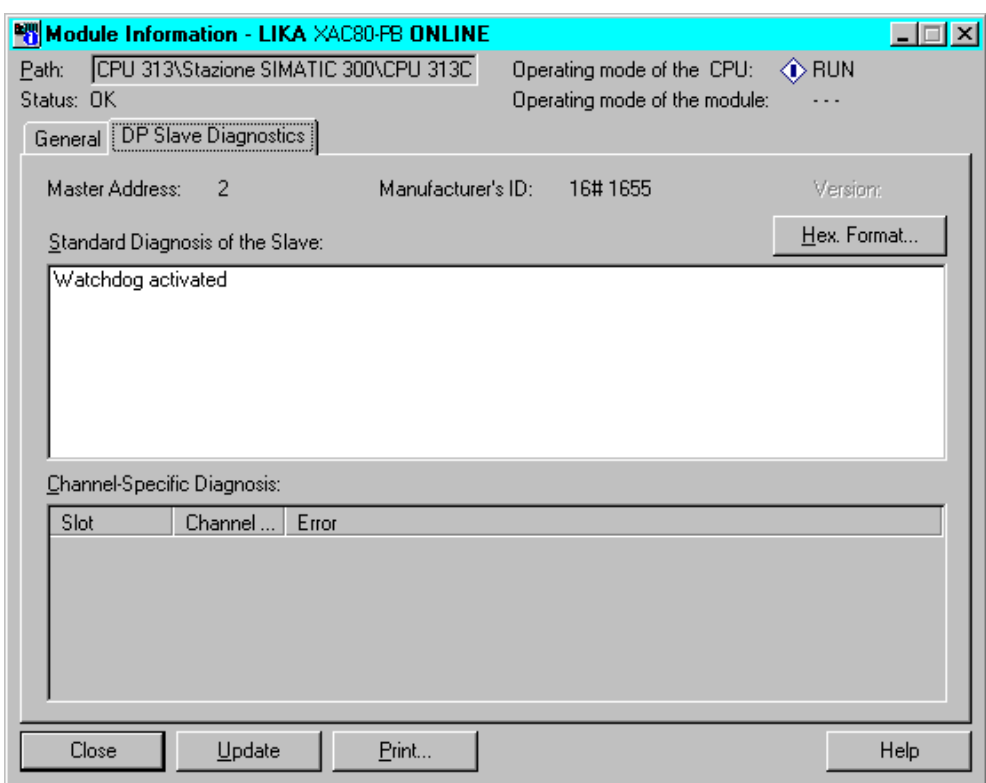

## **16-byte Diagnostic:**

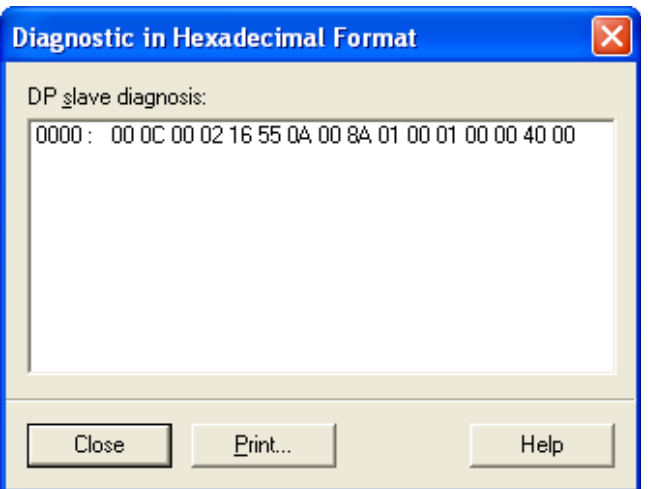

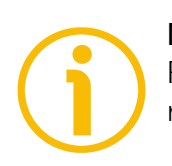

## **NOTE**

Refer to the ["7.7 DDLM\\_Slave\\_Diag"](#page-51-1) section on page [52](#page-51-1) for a complete list and meaning of each diagnostic byte.

## <span id="page-36-0"></span>**6.3 Setting the [Preset value](#page-49-0)**

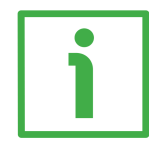

## **EXAMPLE**

The encoder having device address 1 transmits the position value to the Master. The **[Position value](#page-48-0)** is loaded into variables ED 100…103 (4 bytes). The **Velocity value** is loaded into variables ED 104…107 (4 bytes).

The **[Preset value](#page-49-0)** is sent to the encoder using the variables AD 100…103 (4 bytes).

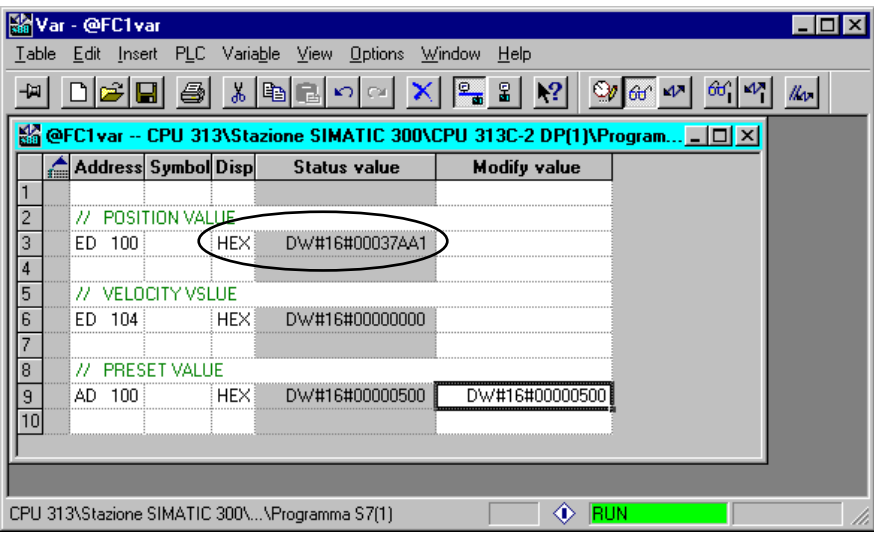

The current **[Position value](#page-48-0)** of the encoder is 0003 7AA1hex.

To set the **[Preset value](#page-49-0)** = 0000 0500hex, set the bit 31 of variable AD 100 = "1" (8000 0500hex).

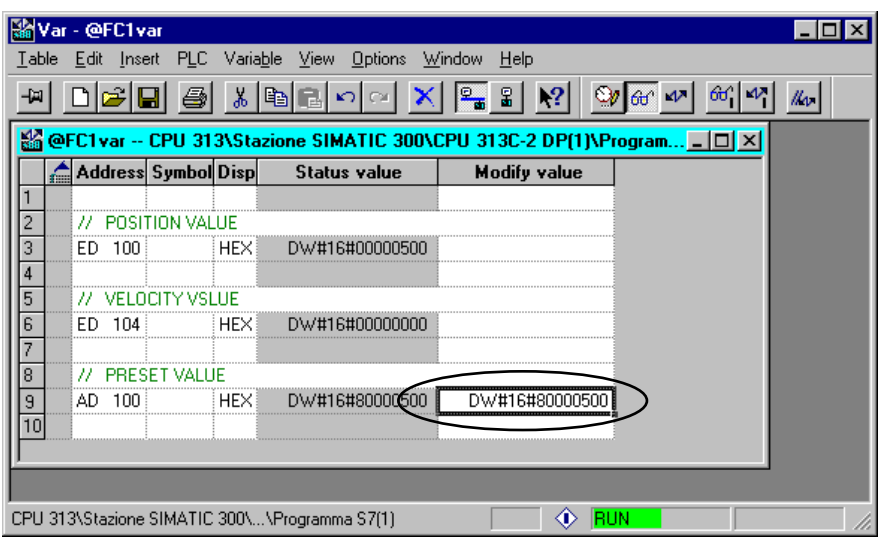

# lika

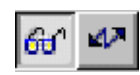

Finally press the **Command variables** button in the Toolbar (see the icon here on the right).

Now the position of the encoder is 0000 0500hex.

To close the "Preset" procedure set bit 31 of variable AD 100 back to "0" and then press the "Command variables" button again.

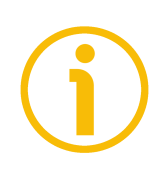

## **NOTE**

It may occur that data variables having index higher than 127 or data greater than 4 bytes are not treated properly in STEP7 software. Should this happen, we recommend "MD" reference operators (pointers) for encoder position, speed and Preset to be used.

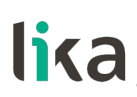

## <span id="page-38-0"></span>**7 - Profibus® interface**

Lika encoders are Slave devices and comply with "Profibus-DP Profile for Encoders"; they can be set as Class 1, Class 2 or Class 2(+VEL) devices (see the ["7.2 Classes of the Device profile"](#page-38-1) section on page [39\)](#page-38-1).

For any omitted information refer to the official Profibus website **[www.profibus.com](http://www.profibus.com/)**.

## <span id="page-38-2"></span>**7.1 GSD file**

Profibus encoders are supplied with their own GSD file, they are specific for each encoder model. To download the file enter **[www.lika.biz > ROTARY](http://www.lika.it/eng/prodotti.php?id_cat=267&id_fam=270&id_sfam=290) [ENCODERS > ABSOLUTE ENCODERS > PROFIBUS](http://www.lika.it/eng/prodotti.php?id_cat=267&id_fam=270&id_sfam=290)**).

The GSD file must be installed in the Profibus Master device.

The available GSD files are:

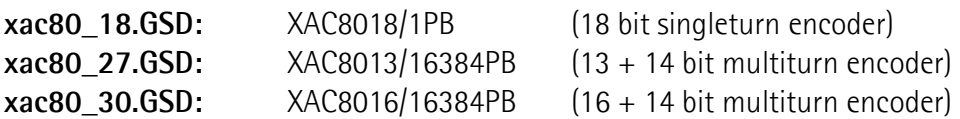

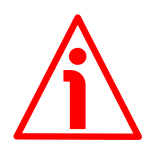

## **WARNING**

Please pay attention to install the right GSD file in the matching encoder model.

## <span id="page-38-1"></span>**7.2 Classes of the Device profile**

Encoder class must be set when you configure the device.

Mandatory **Class 1** provides the basic functions of the device and can be used for:

- sending the position value (refer to the **[Position value](#page-48-0)** parameter on page [49\)](#page-48-0);
- changing the counting direction (refer to **[Code sequence](#page-42-1)** parameter on page [43\)](#page-42-1);
- setting the preset value (refer to **[Preset value](#page-49-0)** parameter on page [50\)](#page-49-0).

**Class 2** provides all the Class 1 functions and additional advanced functions such as:

 scaling function (see **[Scaling function control](#page-43-1)** parameter on page [44;](#page-43-1) **[Counts per revolution](#page-44-1)** parameter on page [45;](#page-44-1) and **[Total resolution](#page-45-0)** parameter on page [46\)](#page-45-0).

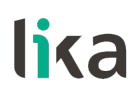

**Class 2(+VEL)** provides all the Class 1 and the Class 2 functions and additional velocity-related functions:

- transmission of the velocity value (see the **[Position and velocity values](#page-49-1)** parameter on page [50\)](#page-49-1);
- setting of the unit of measurement for velocity (see the **[Velocity measure](#page-47-0) [unit](#page-47-0)** parameter on page [48\)](#page-47-0).

## <span id="page-39-1"></span>**7.3 Modes of operation**

Profibus-DP devices allow operation using different communication modes (see the Figure below):

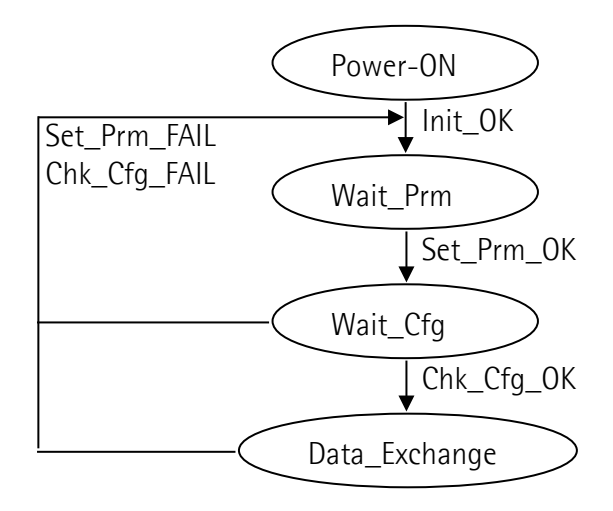

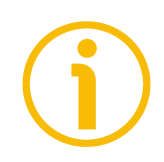

## **NOTE**

All parameters -except **[Preset value](#page-49-0)**- are transmitted in **Set\_Prm** mode. **[Preset value](#page-49-0)** is transmitted only in **Data\_Exchange** mode.

## <span id="page-39-0"></span>**7.3.1 Types of communication**

Transmission of data between the Master and the Slave is carried out using the following types of messages:

## **DDLM\_Set\_Prm:**

It is used to configure the Slave. This communication mode is active immediately after the power is turned ON and used to send parameters from the Master to the Slave (see the ["7.4 DDLM\\_Set\\_Prm"](#page-40-0) section on page [41\)](#page-40-0).

## **DDLM\_Chk\_Cfg:**

It sets the number of bytes used for data transmission in **Data\_Exchange** mode (see the ["7.5 DDLM\\_Chk\\_Cfg"](#page-48-2) section on page [49\)](#page-48-2).

## **DDLM\_Data\_Exchange:**

It is used as "standard operation mode".

Used by the Master to send the **[Preset value](#page-49-0)**; used by the Slave to transmit the position and velocity values (see the "[7.6 DDLM\\_Data\\_Exchange"](#page-48-1) section on page [49\)](#page-48-1).

## **DDLM\_Slave\_Diag:**

It is used when the power is turned ON and whenever the Master needs diagnostic information from the Slave device (see the "[7.7](#page-51-1) [DDLM\\_Slave\\_Diag"](#page-51-1) section on page [52\)](#page-51-1).

## <span id="page-40-0"></span>**7.4 DDLM\_Set\_Prm**

When the system is turned ON, configuration data set by the operator is sent to the absolute encoder by the controller. Transmission of parameters depends on the configuration chosen by the operator. Customarily data is sent automatically while data setting is carried out through a user's interface available in the controller's software (for instance, STEP7, see the "[6.1 STEP7](#page-31-2) [configuration"](#page-31-2) section on page [32\)](#page-31-2).

However sometimes it is necessary to set some bits and bytes according to the working specifications you want to set.

Data transmission is carried out in compliance with values set for the encoder profile and shown in the following tables.

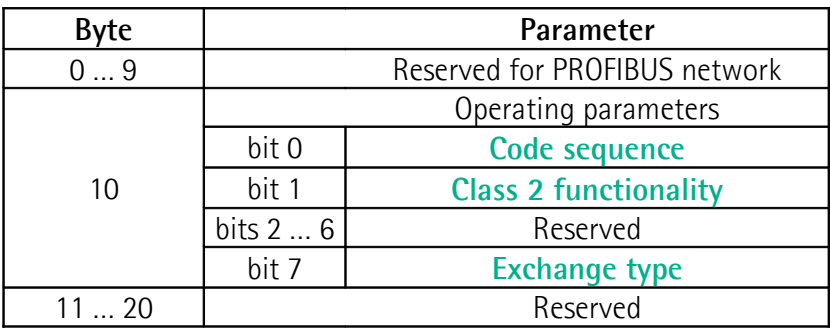

**DDLM\_Set\_Prm with Class 1**

## **DDLM\_Set\_Prm with Class 2**

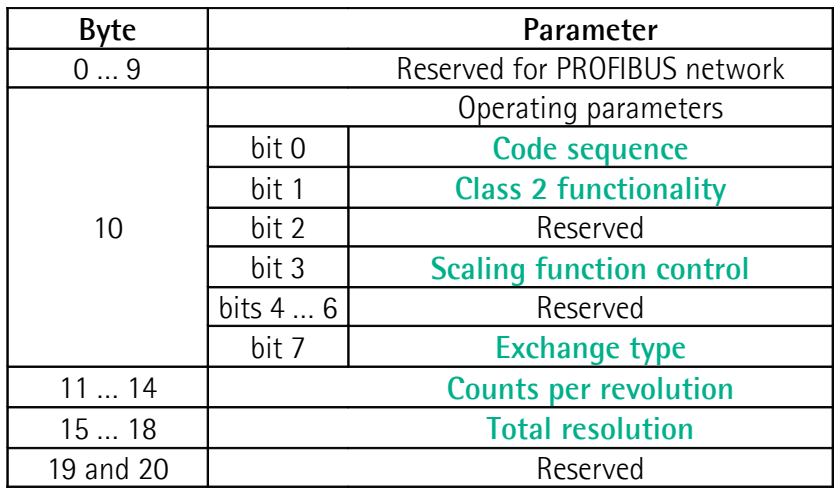

## **DDLM\_Set\_Prm with Class 2 (+VEL)**

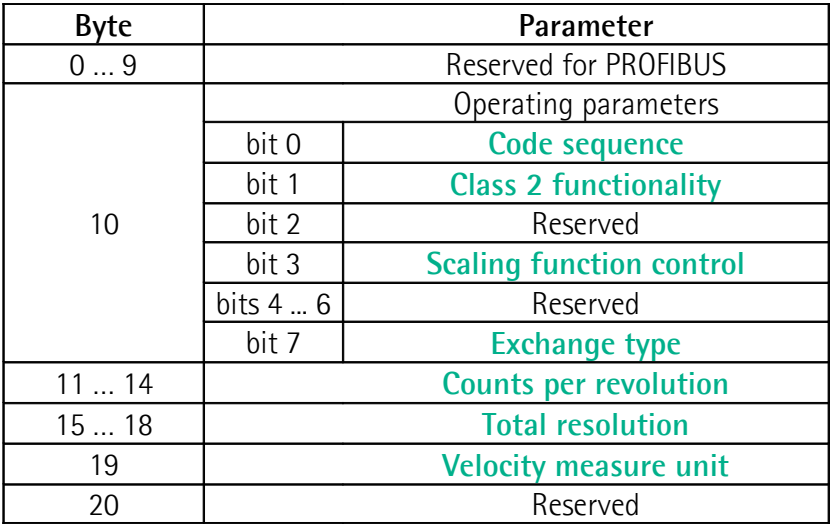

## <span id="page-42-2"></span>**7.4.1 Byte 10 - Operating parameters**

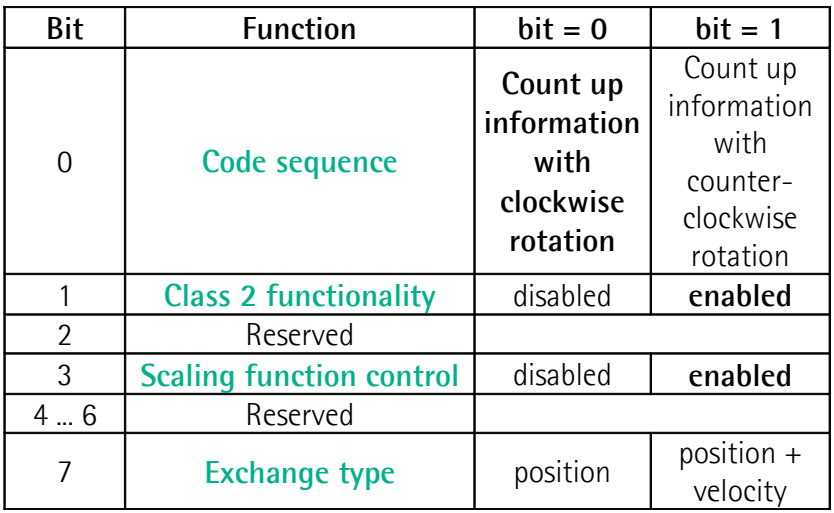

#### <span id="page-42-1"></span>**Code sequence**

This is intended to set whether the position value output by the transducer increases (count up information) when the encoder shaft rotates clockwise (CW) or counter-clockwise (CCW). When **[Code sequence](#page-42-1)** = 0, the position value increases when the encoder shaft rotates clockwise; on the contrary, when **[Code sequence](#page-42-1)** = 1, the position value increases when the encoder shaft rotates counter-clockwise. CW and CCW rotations are viewed from the shaft end.

Default =  $0$  (min. =  $0$ , max. = 1)

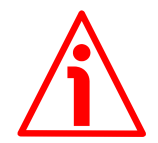

## **WARNING**

Every time you change the **[Code sequence](#page-42-1)**, then you are required to set a new preset value (see the **[Preset value](#page-49-0)** parameter).

## <span id="page-42-0"></span>**Class 2 functionality**

This is only available when the encoder Class 2 or the encoder Class 2(+VEL) are installed.

Two device classes are defined in the encoder profile, one mandatory class (Class 1) and one class with optional functions (Class 2). This encoder implements functions of both Class 1 and Class 2 for encoders. For any information on the available encoder classes see the ["7.2 Classes of the Device profile"](#page-38-1) section on page [39.](#page-38-1)

 $0 = Disabeled = Encoder Class 1 is set.$ 

 $1 =$  Enabled = Encoder Class 2 (or Class  $2(+VEL)$ ) is set. Default = 1 (min. = 0, max. = 1)

## <span id="page-43-1"></span>**Scaling function control**

This is only available when the encoder Class 2 or the encoder Class 2(+VEL) are installed.

When this option is disabled (bit 3 **[Scaling function control](#page-43-1)** = 0 = DISABLED), the device uses the hardware resolution, i.e. the hardware counts per revolution and the hardware number of revolutions to arrange the absolute position information, see the encoder data on the label applied to the device.

On the contrary, when it is enabled (bit 3 [Scaling function control](#page-43-1)  $= 1 = 1$ ENABLED), the device uses the custom resolution transmitted through the bytes from 11 to 18 to calculate the position information (see the **[Counts per](#page-44-1) [revolution](#page-44-1)** and **[Total resolution](#page-45-0)** parameters).

For a correct use of this function see the "[7.4.2 Bytes 11 … 14"](#page-44-0) and ["7.4.3 Bytes](#page-45-1) [15 … 18"](#page-45-1) sections.

Default =  $1$  (min. = 0, max. =  $1$ )

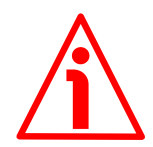

## **WARNING**

When you enable the scaling function (**[Scaling function control](#page-43-1)** = 1), please enter scaled values next to the **[Counts per revolution](#page-44-1)** and **[Total resolution](#page-45-0)** parameters that are consistent with the physical values. In the case of inconsistent values, the system does not go online.

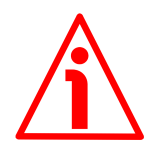

## **WARNING**

Every time you enable the scaling function and/or change the scaled values (see the **[Counts per revolution](#page-44-1)** and **[Total resolution](#page-45-0)** parameters), then you are required to set a new preset value (see the the **[Preset value](#page-49-0)** parameter).

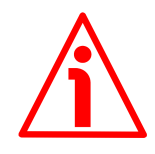

## **WARNING**

You can activate the custom values set next to the **[Counts per revolution](#page-44-1)** and **[Total resolution](#page-45-0)** parameters only if **[Class 2 functionality](#page-42-0)** = ENABLED.

If **[Scaling function control](#page-43-1)** = ENABLED the set custom resolution values are enabled and used by the encoder; on the contrary, if **[Scaling function control](#page-43-1)** = DISABLED you are allowed to set new resolution values, however they are not enabled even if sent to the encoder: the encoder still goes on using the physical values, NOT the new entered values, until you enable the **[Scaling function](#page-43-1) [control](#page-43-1)**.

## <span id="page-43-0"></span>**Exchange type**

 $0 =$  Position = the device transmits only the position value (Class 1 and Class 2).  $1$  = Position + velocity = the device transmits both position and velocity values  $(Class 2(+VEL)).$ 

Default =  $0 \text{ (min. = 0, max. = 0)}$  for Class 1 and Class 2 Default = 1 (min. = 1, max. = 1) for Class 2 (+VEL)

## <span id="page-44-0"></span>**7.4.2 Bytes 11 … 14**

<span id="page-44-1"></span>**Counts per revolution**

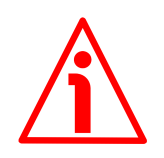

## **WARNING**

This is only available when the encoder Class 2 or the encoder Class 2 (+VEL) are installed.

You can activate a new value next to the **[Counts per revolution](#page-44-1)** parameter only if **[Class 2 functionality](#page-42-0)** = ENABLED. If **[Scaling function control](#page-43-1)** = ENABLED the set resolution values are enabled and used by the encoder; on the contrary, if **[Scaling function control](#page-43-1)** = DISABLED you are allowed to set new resolution values, however they are not enabled even if sent to the encoder: the encoder still goes on using the physical values, NOT the new entered values, until you enable the **[Scaling function control](#page-43-1)**. See the ["7.4.1 Byte 10 -](#page-42-2) [Operating parameters"](#page-42-2) section on page [43.](#page-42-2)

If **[Class 2 functionality](#page-42-0)** = DISABLED or **[Scaling function control](#page-43-1)** = DISABLED, then the system uses the physical values to arrange the position information.

The **[Counts per revolution](#page-44-1)** parameter allows to program a user specific singleturn resolution (i.e. the desired number of information -distinguishable steps- per revolution).

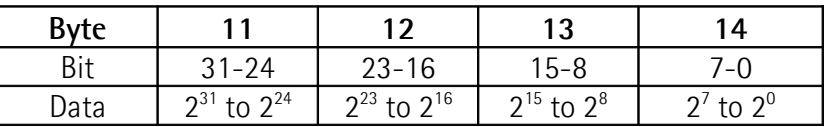

The custom singleturn resolution value must be less than or equal to the physical singleturn resolution (hardware counts per revolution value).

Setting a value greater than allowed causes the resolution to be forced to the **Hardware counts per revolution** value.

You are allowed to set any integer value less than or equal to the Hardware counts per revolution. However we suggest setting a value that is a power of 2 (1, 2, 4, … 2,048, 4,096, …). This is meant to avoid counting errors (refer also to the ["7.8 "Dead Zone""](#page-54-0) section on page [55\)](#page-54-0).

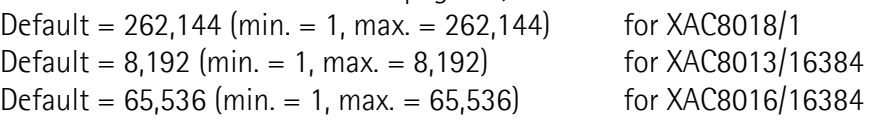

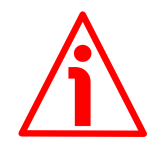

## **WARNING**

When you set a new value next to the **[Counts per revolution](#page-44-1)** parameter, please always check also the **[Total resolution](#page-45-0)** parameter value and be sure that the resulting number of revolutions complies with the **Hardware number of revolutions** of the device (1 or 16,384, see the order code).

Let's suppose that our encoder is programmed as follows:

## **[Counts per revolution](#page-44-1)**: 8,192 cpr

**[Total resolution](#page-45-0)** =  $134,217,728_{10} = 8,192$  (cpr) \*  $16,384$  (rev.)

Let's set a new singleturn resolution, for instance: **[Counts per revolution](#page-44-1)** = 360.

If we do not change the **[Total resolution](#page-45-0)** value at the same time, we will get the following result:

**Number of revolutions** = 134,217,728 (**[Total resolution](#page-45-0)**)  $= 372.827.02$ 360 (**[Counts per revolution](#page-44-1)**)

As you can see, the encoder is required to carry out almost 373,000 revolutions, this cannot be as the hardware number of revolutions is, as stated, max. 16,384. When this happens, the encoder falls into an error.

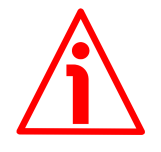

## **WARNING**

When you enable the scaling function (**[Scaling function control](#page-43-1)** = 1), please enter scaled values next to the **[Counts per revolution](#page-44-1)** and **[Total resolution](#page-45-0)** parameters that are consistent with the physical values. In the case of inconsistent values, the system does not go online.

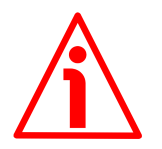

## **WARNING**

Every time you change the value in this parameter, then you are required to set a new preset value (see the the **[Preset value](#page-49-0)** parameter).

#### <span id="page-45-1"></span><span id="page-45-0"></span>**7.4.3 Bytes 15 … 18 Total resolution**

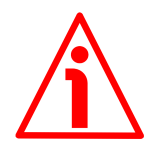

## **WARNING**

This is only available when the encoder Class 2 or the encoder Class 2 (+VEL) are installed.

You can activate a new value next to the **[Total resolution](#page-45-0)** item only if **[Class 2](#page-42-0) [functionality](#page-42-0)** = ENABLED. If **[Scaling function control](#page-43-1)** = ENABLED the set resolution values are enabled and used by the encoder; on the contrary, if **[Scaling function control](#page-43-1)** = DISABLED you are allowed to set new resolution values, however they are not enabled even if sent to the encoder: the encoder still goes on using the physical values, NOT the new entered values, until you enable the **[Scaling function control](#page-43-1)**. See the ["7.4.1 Byte 10 - Operating](#page-42-2) [parameters"](#page-42-2) section on page [43.](#page-42-2)

If **[Class 2 functionality](#page-42-0)** = DISABLED or **[Scaling function control](#page-43-1)** = DISABLED, then the system uses the physical values to arrange the position information.

This parameter is intended to set a custom number of distinguishable steps over the total measuring range. The total resolution of the encoder results from the product of **[Counts per revolution](#page-44-1)** by the required **Number of revolutions**.

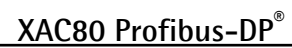

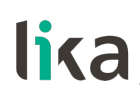

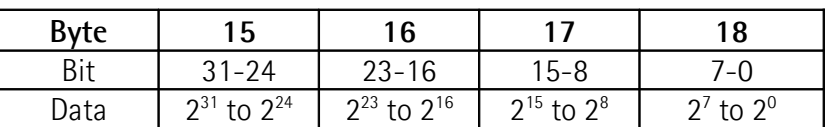

Allowed values are less than or equal to the **Total hardware resolution** value. Setting a value greater than allowed causes the resolution to be forced to the **Total hardware resolution** value.

## **[Total resolution](#page-45-0)**

**Number of revolutions =** 

## **[Counts per revolution](#page-44-1)**

We recommend the **Number of revolutions** to be set to a power of 2. This is meant to avoid problems when using the device in endless operation (when crossing the physical zero) and entering the "Red Zone" (see the ["7.8 "Dead](#page-54-0) [Zone""](#page-54-0) section on page [55\)](#page-54-0).

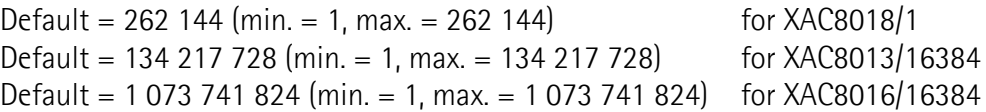

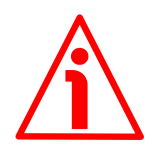

## **WARNING**

When you set a new value next to the **[Total resolution](#page-45-0)** parameter, please always check also the **[Counts per revolution](#page-44-1)** parameter value and be sure that the resulting number of revolutions complies with the **Hardware number of revolutions** of the device.

Let's suppose our encoder is programmed as follows:

**[Counts per revolution](#page-44-1)**: 8,192

**[Total resolution](#page-45-0)** =  $33.554.432_{10} = 8.192$  (cpr) \* 4.096 (rev.)

Let's set a new total resolution, for instance: **[Total resolution](#page-45-0)** = 360.

As the **[Total resolution](#page-45-0)** must be greater than or equal to the **[Counts per](#page-44-1) [revolution](#page-44-1)**, the above setting is not allowed. When this happens, the encoder falls into an error.

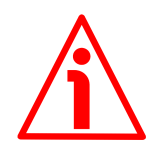

## **WARNING**

When you enable the scaling function (**[Scaling function control](#page-43-1)** = 1), please enter scaled values next to the **[Counts per revolution](#page-44-1)** and **[Total resolution](#page-45-0)** parameters that are consistent with the physical values. In the case of inconsistent values, the system does not go online.

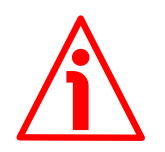

## **WARNING**

Every time you change the value in this parameter, then you are required to set a new preset value (see the the **[Preset value](#page-49-0)** parameter).

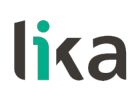

## **EXAMPLE**

"XAC80**18/1**": singleturn encoder

- **Hardware counts per revolution = 18** bits/turn  $(2^{18} = 262 \text{ } 144 \text{ } \text{cor})$
- Hardware number of turns  $= 1$
- **Total hardware resolution**  $= 18 \text{ bits} (262 \text{ 144} * 1 = 262 \text{ 144})$

## "XAC80**16/16384**": multiturn encoder

- **•** Hardware counts per revolution =  $16$  bits/turn  $(2^{16} = 65,536$  cpr)
- Hardware number of turns  $= 14$  bit  $(16,384$  turn)
- Total hardware resolution  $= 30 \text{ bits } (65,536 * 16,384 = 2^{30} = 1 \text{ 073})$ 741 824)

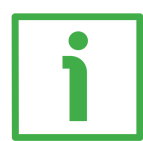

## **EXAMPLE**

Multiturn encoder "XAC80**16/16384**".

The resolution is:

- Hardware counts per revolution =  $65,536$   $(2^{16})$
- Hardware number of turns  $= 16,384 (2^{14})$
- Total hardware resolution  $= 1073741824(2^{30})$

2,048 steps per revolution  $*1,024$  turns are required:

- Enable the scaling function (**[Class 2 functionality](#page-42-0)** = 1; **[Scaling function](#page-43-1) [control](#page-43-1)** = 1); byte  $10 = 0$ A hex (bit  $1 = \text{bit } 3 = "1"$ )
- Custom resolution per turn = **[Counts per revolution](#page-44-1)** = 2,048 cpr; bytes 11  $\ldots$  14 = 0000 0800 hex
- [Total resolution](#page-45-0) =  $2,048 * 1,024 = 2,097,152$ : byte  $15...18 = 0020,0000$ hex.

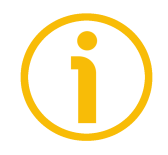

## **NOTE**

When new values are set next to the **[Counts per revolution](#page-44-1)** and/or **[Total](#page-45-0) [resolution](#page-45-0)** parameters, a new **[Preset value](#page-49-0)** setting is required according to the new resolution.

## <span id="page-47-1"></span>**7.4.4 Byte 19**

#### <span id="page-47-0"></span>**Velocity measure unit**

This byte is available only when Class 2 (+VEL) is set (see also **[Class 2](#page-42-0) [functionality](#page-42-0)** and **[Exchange type](#page-43-0)** items).

It defines the unit of measurement for the speed value transmitted by the device.

 $00 = \frac{\text{step}}{\text{s}}$  (steps per second);  $01 =$  rpm (revolutions per minute). Default =  $0 \text{ (min. = 0, max. = 1)}$ 

# lika

## <span id="page-48-2"></span>**7.5 DDLM\_Chk\_Cfg**

The Configuration function allows the Master to send configuration data to the Slave for any check operation. The main purpose of this function is to set the number of bytes used for the Data\_Exchange as viewed from Master side.

Chk\_Cfg message structure (1 byte):

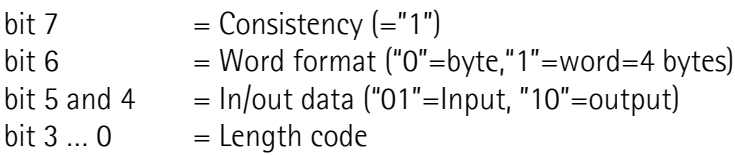

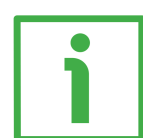

## **EXAMPLE**

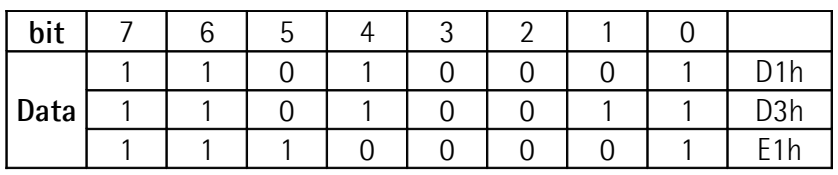

Class 1 and Class 2: D1hex  $=$  4 byte input  $E1$ hex = 4 byte output Class 2(+VEL): D3hex  $= 8$  byte input E1hex = 4 byte output

## <span id="page-48-1"></span>**7.6 DDLM\_Data\_Exchange**

This is the normal operation status of the system. The Slave (for both Class 1 and Class 2) can transmit the **[Position value](#page-48-0)** (and the speed value -**[Position and](#page-49-1) [velocity values](#page-49-1)**- if Class 2+VEL is set) and receive the **[Preset value](#page-49-0)** from the Master. See also the **[Exchange type](#page-43-0)** parameter on page [44.](#page-43-0)

## <span id="page-48-0"></span>**Position value**

when either Class 1 or Class 2 is set (Encoder  $\rightarrow$  Master)

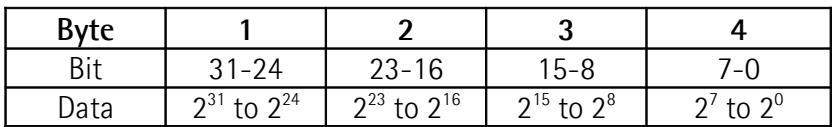

See also the **[Exchange type](#page-43-0)** parameter.

It has a mandatory length of 32 bits and is right aligned in the data field. This parameter contains the current position of the encoder.

If the scaling function is enabled, the output value is scaled according to the scaling parameters (see **[Scaling function control](#page-43-1)** on page [44\)](#page-43-1).

## <span id="page-49-1"></span>**Position and velocity values**

when Class 2 (+VEL) is set (Encoder  $\rightarrow$  Master)

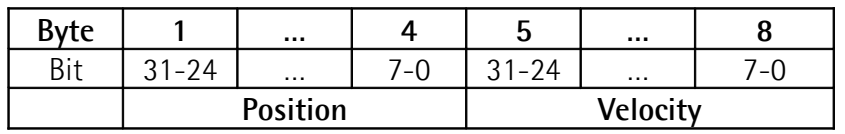

For more information on the position value refer to the previous **[Position value](#page-48-0)** parameter.

See also the **[Exchange type](#page-43-0)** parameter.

The velocity value is expressed according to the setting in the **[Velocity measure](#page-47-0) [unit](#page-47-0)** parameter.

#### <span id="page-49-0"></span>**Preset value**

**when any Class is set** (Master  $\rightarrow$  Slave)

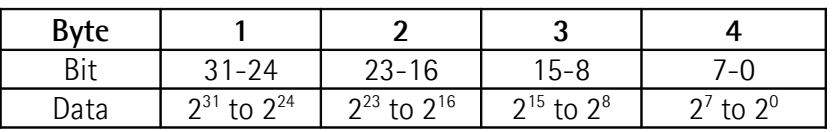

This parameter allows to set the encoder position to a Preset value. The Preset function is meant to assign a desired value to a physical position of the encoder. The chosen physical position will get the value set next to this item and all the previous and following positions will get a value according to it. This function is useful, for example, when the zero position of the encoder and the zero position of the axis need to match. The preset value will be set for the position of the encoder in the moment when the preset value is sent. The **[Preset value](#page-49-0)** is sent by the Master to the Slave in **Data\_Exchange** mode by setting bit 31 = "1" for 3 cycles.

The MSB of the preset value controls the preset function in the following way: Normal operating mode:  $MSB = 0$  (bit 31): the encoder will make no change in the preset value.

Preset mode:  $MSB = 1$  (bit 31): with the MSB = 1 the encoder accepts the transferred value (bits 0 ... 30) as a preset value in binary code.

- If **[Scaling function control](#page-43-1)** = DISABLED, then

the **[Preset value](#page-49-0)** must be less than or equal to the **Total hardware resolution**.

- If **[Scaling function control](#page-43-1)** = ENABLED, then

the **[Preset value](#page-49-0)** must be less than or equal to the **[Total resolution](#page-45-0)**.

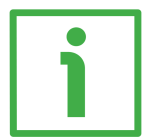

## **EXAMPLE**

**[Preset value](#page-49-0)** to be set = 0000 1000hex Current **[Position value](#page-48-0)** = 0005 5000hex

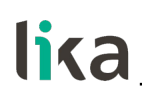

**XAC80 Profibus-DP®**

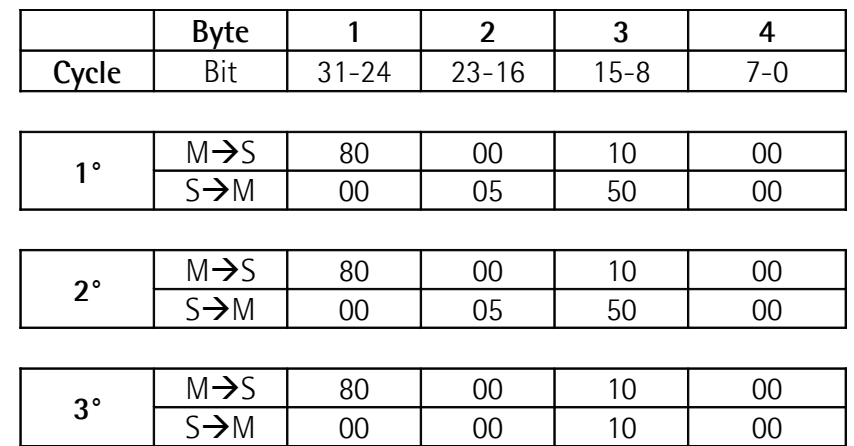

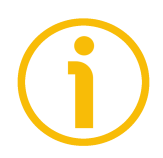

## **NOTE**

We suggest setting the **[Preset value](#page-49-0)** when the shaft is in stop. The new **[Preset value](#page-49-0)** is saved immediately after receipt.

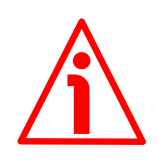

## **WARNING**

Check the value in the **[Preset value](#page-49-0)** parameter and perform the preset operation every time you change the value next to the **[Code sequence](#page-42-1)**, **[Counts](#page-44-1) [per revolution](#page-44-1)** and **[Total resolution](#page-45-0)** parameters.

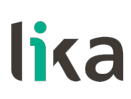

## <span id="page-51-1"></span>**7.7 DDLM\_Slave\_Diag**

The Master device can send a request to the Slave device for diagnostic information at any time.

This encoder provides 16-byte diagnostic information.

Diagnostic information consists of two parts: a standard diagnostic information (bytes 0 … 5) and an extended diagnostic information (bytes 6 … 15). The standard diagnostic information complies with the guidelines contained in the "Profibus specification – Normative parts according to the European Standard EN 50 170 volume 2" publication. While the extended diagnostic information contains the device related encoder diagnostic information; the DP-Slave specific diagnostic is entered in this area. The extended diagnostic information complies with the specifications contained in the "Profibus-DP Profile For Encoders" publication. The length of the extended diagnostic information for encoder is specified in byte 6 of the diagnostic message.

## **16-byte diagnostic information:**

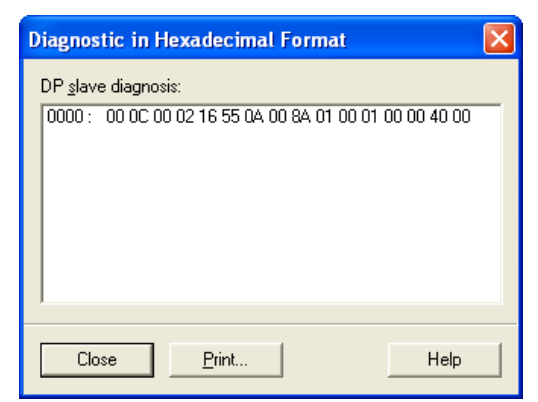

**Figure 3 - 16-byte Diagnostic information**

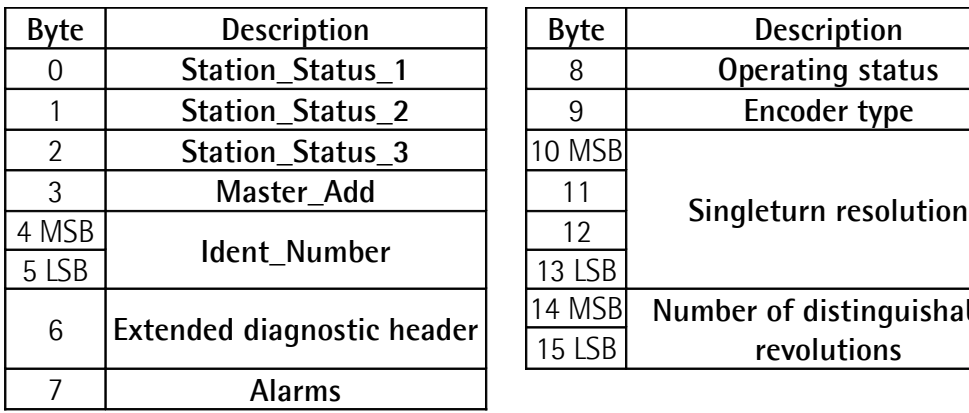

<span id="page-51-2"></span>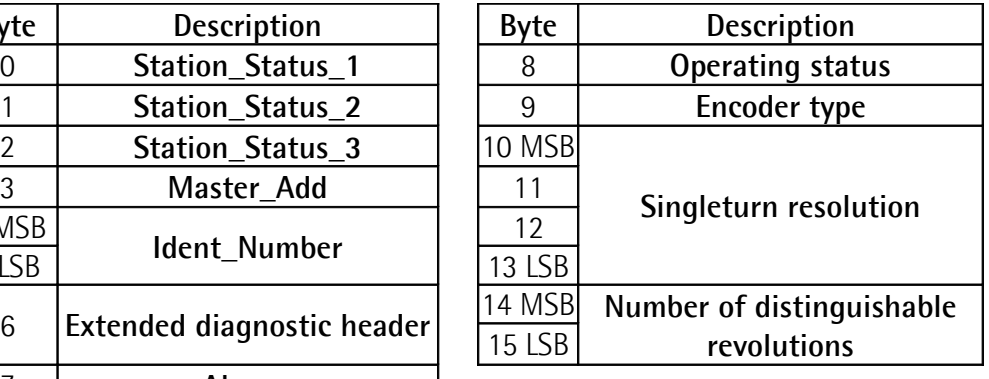

## <span id="page-51-0"></span>**Station\_Status\_1**

Byte 0. The first 5 bytes are defined in the "Profibus specification" document in compliance with the European Standard EN 50170 volume 2. For any information on the meaning of the individual bits in the **[Station\\_Status\\_1](#page-51-0)** byte refer to the "Profibus specification" document.

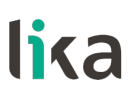

## <span id="page-52-5"></span>**Station\_Status\_2**

Byte 1. The first 5 bytes are defined in the "Profibus specification" document in compliance with the European Standard EN 50170 volume 2. For any information on the meaning of the individual bits in the **[Station\\_Status\\_2](#page-52-5)** byte refer to the "Profibus specification" document.

#### <span id="page-52-4"></span>**Station\_Status\_3**

Byte 2. The first 5 bytes are defined in the "Profibus specification" document in compliance with the European Standard EN 50170 volume 2. For any information on the meaning of the individual bits in the **[Station\\_Status\\_3](#page-52-4)** byte refer to the "Profibus specification" document.

#### <span id="page-52-3"></span>**Master\_Add**

Byte 3. The address of the DP-Master which has parametrized this DP-Slave is entered in this byte, in the example [\(Figure 3\)](#page-51-2): 02 hex. The first 5 bytes are defined in the "Profibus specification" document in compliance with the European Standard EN 50170 volume 2. For any information on the meaning of the **[Master\\_Add](#page-52-3)** byte refer to the "Profibus specification" document.

#### <span id="page-52-2"></span>**Ident\_Number**

Bytes 4 and 5. The manufacturer identifier is given for a DP-Device. This identifier can be used both for verification purpose and for the exact identification. In the example [\(Figure 3\)](#page-51-2): 16 55 hex. The first 5 bytes are defined in the "Profibus specification" document in compliance with the European Standard EN 50170 volume 2. For any information on the meaning of the **[Ident\\_Number](#page-52-2)** bytes refer to the "Profibus specification" document.

## <span id="page-52-1"></span>**Extended diagnostic header**

Byte 6. The Extended diagnostic header specifies the length of the Encoder diagnostics (extended diagnostic information) including the header byte, in the example [\(Figure 3\)](#page-51-2): 0A hex = 10 dec. The value is expressed in hexadecimal format. For any information on the meaning of the **[Extended diagnostic](#page-52-1) [header](#page-52-1)** byte refer to the "Profibus-DP Profile For Encoders" document.

#### <span id="page-52-0"></span>**Alarms**

Byte 7. This byte is intended to show the status of the alarms specified in the "Profibus-DP Profile For Encoders" document. This device does not provide the specified alarms management, thus this byte is set to logical low (00 hex). For any information on the meaning of the individual bits in the **[Alarms](#page-52-0)** byte refer to the "Profibus-DP Profile For Encoders" document.

# lika

## <span id="page-53-3"></span>**Operating status**

Byte 8. This byte is intended to give information on the Encoder internal parameters, in other words it informs on the status of DDLM\_Set\_Prm byte 10 Operating parameters (refer to the ["7.4.1 Byte 10 - Operating parameters"](#page-42-2) section on page [43\)](#page-42-2). In the example of [Figure 3:](#page-51-2) 8A hex = 10001010 bin, that is: bit 0 = 0: **[Code sequence](#page-42-1)** = count up information with clockwise rotation bit 1 = 1: **[Class 2 functionality](#page-42-0)** = enabled

bit  $2 = 0$  = not used

bit 3 = 1: **[Scaling function control](#page-43-1)** = enabled

bits  $4... 6 = 0 =$  not used

bit 7 = 1: **[Exchange type](#page-43-0)** = Position + velocity information transmission For any information on the meaning of the individual bits in the **[Operating](#page-53-3) [status](#page-53-3)** byte refer to the "Profibus-DP Profile For Encoders" document.

## <span id="page-53-2"></span>**Encoder type**

Byte 9. This byte is intended to give information on the Encoder type. The value is expressed in hexadecimal format. In the example of [Figure 3:](#page-51-2) 01 hex = "Multiturn absolute rotary encoder". For any information on the meaning of the **[Encoder type](#page-53-2)** byte refer to the "Profibus-DP Profile For Encoders" document.

## <span id="page-53-1"></span>**Singleturn resolution**

Bytes 10 … 13. These bytes are intended to provide the number of measuring steps per revolution that are output for the absolute singleturn position value (physical singleturn resolution). In the example of [Figure 3:](#page-51-2) 00 01 00 00 hex = 65,536 dec, 16-bit physical singleturn resolution. For any information on the meaning of the **[Singleturn resolution](#page-53-1)** bytes refer to the "Profibus-DP Profile For Encoders" document.

## <span id="page-53-0"></span>**Number of distinguishable revolutions**

Bytes 14 and 15. These bytes are intended to provide the number of distinguishable revolutions that the encoder can output. In the example of [Figure 3:](#page-51-2) 40 00 hex, i.e. 16,384 revolutions. For any information on the meaning of the **[Number of distinguishable revolutions](#page-53-0)** bytes refer to the "Profibus-DP Profile For Encoders" document.

## <span id="page-54-0"></span>**7.8 "Dead Zone"**

The so-called "Red Zone" occurs when:

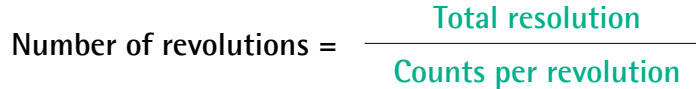

is not a power of 2.

When this problem arises, the device must operate within the "red zone" for a certain number of positions. The size of the "red zone" is variable. To calculate it we must subtract the **[Total resolution](#page-45-0)** value from the **Hardware total resolution** of the device as many times as until the difference is less than the the set **[Total resolution](#page-45-0)** value. When the encoder crosses the limit of the last **[Total resolution](#page-45-0)** section thus entering the "red zone", a counting error occurs, i.e. a jump in the position count. The problem can be represented graphically in the Figure below.

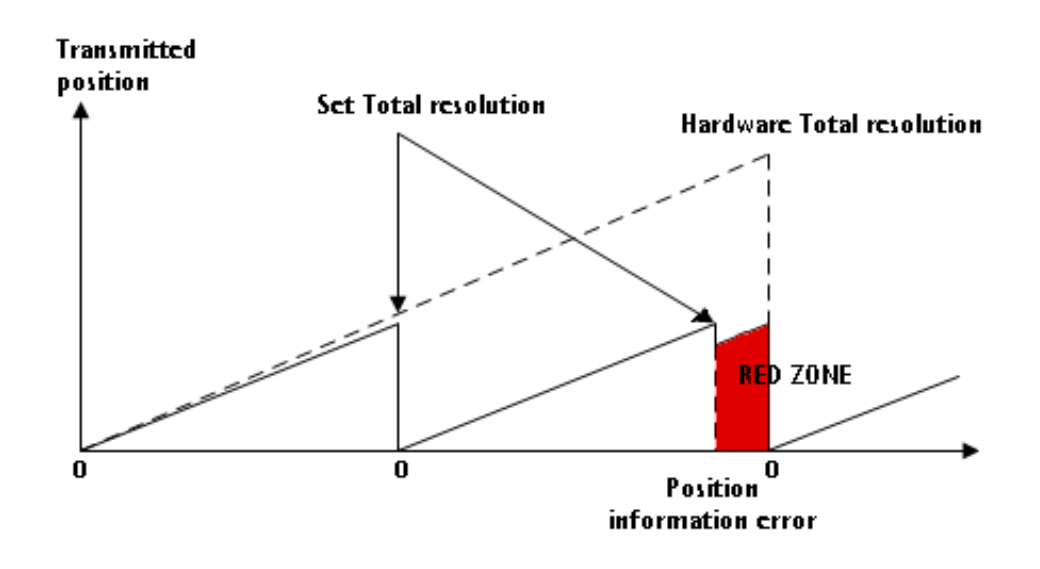

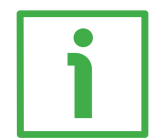

## **EXAMPLE**

"XAC80**16/16384**PB...": multiturn encoder

- **Hardware counts per revolution** =  $65,536$   $(2^{16})$
- **Hardware number of turns**  $= 16,384 (2<sup>14</sup>)$
- **Total hardware resolution** =  $1\,073\,741\,824\,(2^{30})$

Set parameter values:

- [Counts per revolution](#page-44-1) = 50,000
- **Number of revolutions** = 8,000
- **[Total resolution](#page-45-0)** = 400 000 000
- 

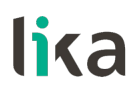

**XAC80 Profibus-DP®**

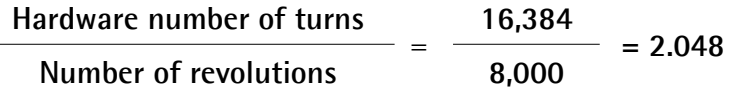

It follows that, for 384 revolutions (16,384 -  $2 * 8,000 = 384$ ), the encoder will operate within the "Red Zone" limits.

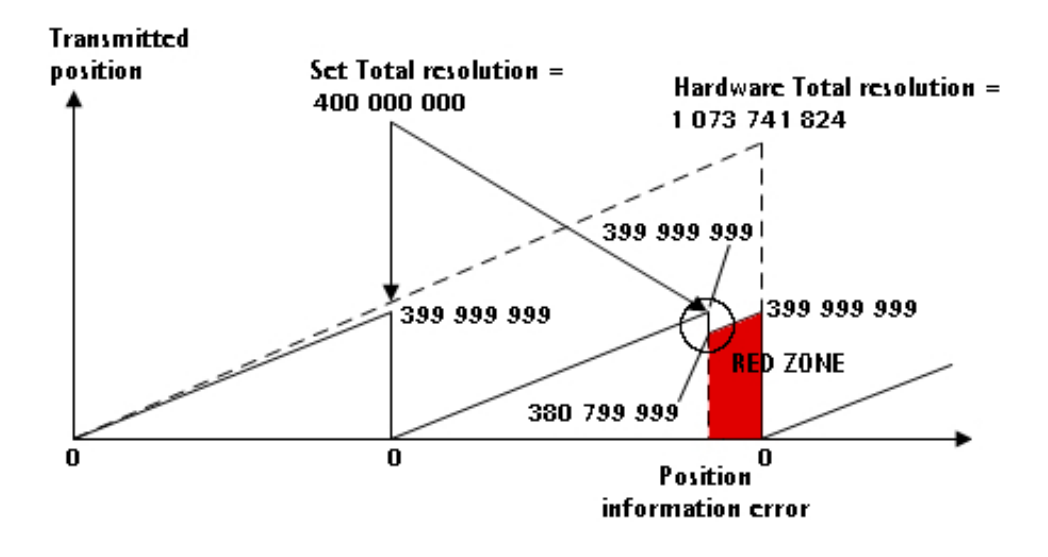

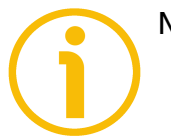

## **NOTE**

- When the encoder is operating within the limits of the "Red Zone" (i.e. for 50,000 cpr \* 384 revolutions = 19 200 000 counts, from 380 799 999 to 399 999 999), the transmitted position is consistent with the set resolution: it is calculated so that the last position within the "red zone" before crossing the zero position is **[Total resolution](#page-45-0)** - 1.
- Please be careful using the position information sent by the encoder when it is operating within the limits of the "Red Zone". When the encoder changes from normal status to the "Red Zone" status (and vice versa) a jump of position occurs. See the Figure above: when entering the "red zone" the position information jumps from 399 999 999 to 380 799 999.

## <span id="page-56-0"></span>**8 - Default parameters list**

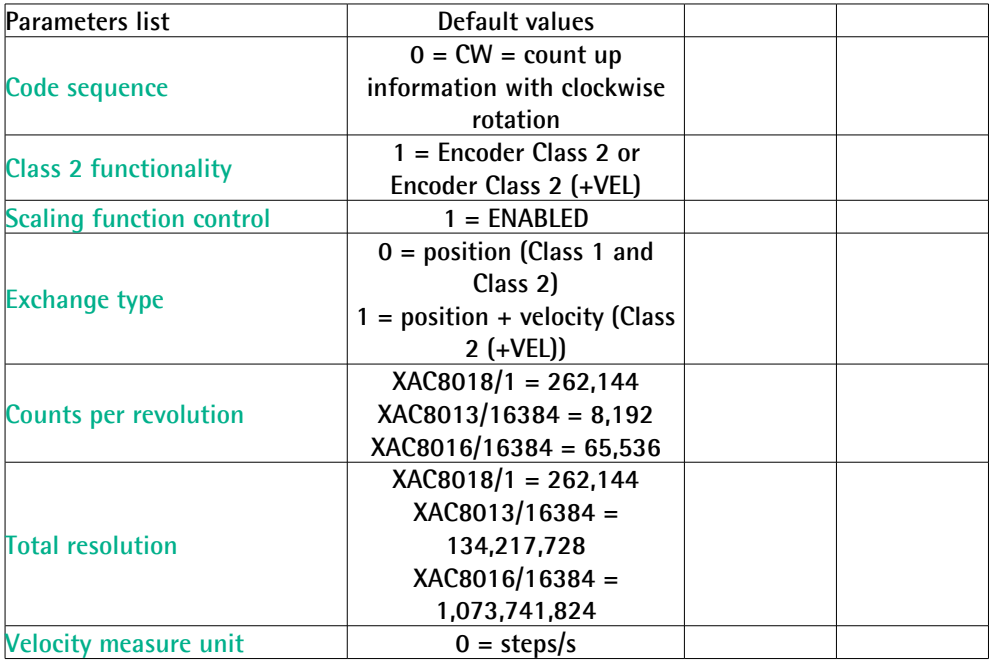

This page intentionally left blank

This page intentionally left blank

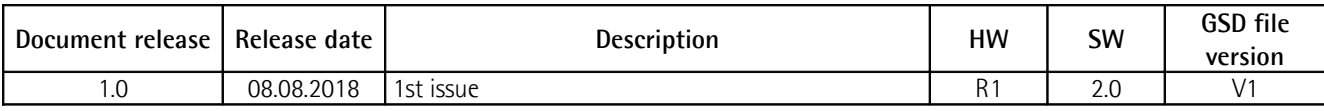

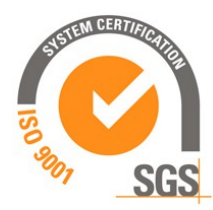

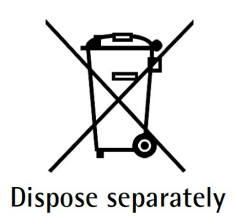

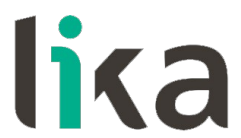

**Lika Electronic** Via S. Lorenzo, 25 • 36010 Carrè (VI) • Italy

> Tel. +39 0445 806600 Fax +39 0445 806699

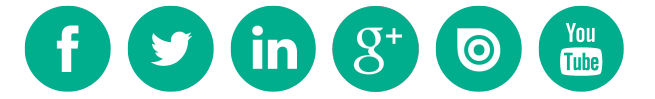

[info@lika.biz](mailto:info@lika.biz) • [www.lika.biz](http://www.lika.biz/)